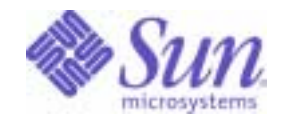

## Sun Java™ System

# Directory Server 5.2 Installation and Migration Guide

2004Q2

Sun Microsystems, Inc. 4150 Network Circle Santa Clara, CA 95054 U.S.A.

Part No: 817-5219-10

Copyright © 2004 Sun Microsystems, Inc., 4150 Network Circle, Santa Clara, California 95054, U.S.A. All rights reserved. Sun Microsystems, Inc. has intellectual property rights relating to technology embodied in the product that is described in this document. In<br>particular, and without limitation, these intellectual property rights may inclu

http://www.sun.com/patents and one or more additional patents or pending patent applications in the U.S. and in other countries. THIS PRODUCT CONTAINS CONFIDENTIAL INFORMATION AND TRADE SECRETS OF SUN MICROSYSTEMS, INC. USE, DISCLOSURE OR REPRODUCTION IS PROHIBITED WITHOUT THE PRIOR EXPRESS WRITTEN PERMISSION OF SUN MICROSYSTEMS, INC.

U.S. Government Rights - Commercial software. Government users are subject to the Sun Microsystems, Inc. standard license agreement and applicable provisions of the FAR and its supplements.

This distribution may include materials developed by third parties.

Parts of the product may be derived from Berkeley BSD systems, licensed from the University of California. UNIX is a registered trademark in the U.S. and in other countries, exclusively licensed through X/Open Company, Ltd.

Sun, Sun Microsystems, the Sun logo, Java, Solaris, JDK, Java Naming and Directory Interface, JavaMail, JavaHelp, J2SE, iPlanet, the Duke logo, the Java Coffee Cup logo, the Solaris logo, the SunTone Certified logo and the Sun ONE logo are trademarks or registered trademarks of Sun Microsystems, Inc. in the U.S. and other countries.

All SPARC trademarks are used under license and are trademarks or registered trademarks of SPARC International, Inc. in the U.S. and other countries. Products bearing SPARC trademarks are based upon architecture developed by Sun Microsystems, Inc.

Legato and the Legato logo are registered trademarks, and Legato NetWorker, are trademarks or registered trademarks of Legato Systems, Inc. The Netscape Communications Corp logo is a trademark or registered trademark of Netscape Communications Corporation.

The OPEN LOOK and Sun(TM) Graphical User Interface was developed by Sun Microsystems, Inc. for its users and licensees. Sun acknowledges the pioneering efforts of Xerox in researching and developing the concept of visual or graphical user interfaces for the computer industry. Sun holds a non-exclusive license from Xerox to the Xerox Graphical User Interface, which license also covers Sun's licensees who implement OPEN LOOK GUIs and otherwise comply with Sun's written license agreements.

Products covered by and information contained in this service manual are controlled by U.S. Export Control laws and may be subject to the export or import laws in other countries. Nuclear, missile, chemical biological weapons or nuclear maritime end uses or end users, whether direct or indirect, are strictly prohibited. Export or reexport to countries subject to U.S. embargo or to entities identified on U.S. export exclusion lists, including, but not limited to, the denied persons and specially designated nationals lists is strictly prohibited.

DOCUMENTATION IS PROVIDED "AS IS" AND ALL EXPRESS OR IMPLIED CONDITIONS, REPRESENTATIONS AND WARRANTIES, INCLUDING ANY IMPLIED WARRANTY OF MERCHANTABILITY, FITNESS FOR A PARTICULAR PURPOSE OR NON-INFRINGEMENT, ARE DISCLAIMED, EXCEPT TO THE EXTENT THAT SUCH DISCLAIMERS ARE HELD TO BE LEGALLY INVALID.

Copyright © 2004 Sun Microsystems, Inc., 4150 Network Circle, Santa Clara, California 95054, Etats-Unis. Tous droits réservés. Sun Microsystems, Inc. détient les droits de propriété intellectuels relatifs à la technologie incorporée dans le produit qui est décrit dans ce document. En particulier, et ce sans limitation, ces droits de propriété intellectuelle peuvent inclure un ou plus des brevets américains listés à l'adresse http://www.sun.com/patents et un ou les brevets supplémentaires ou les applications de brevet en attente aux Etats - Unis et dans les autres pays.

\_\_\_\_\_\_\_\_\_\_\_\_\_\_\_\_\_\_\_\_\_\_\_\_\_\_\_\_\_\_\_\_\_\_\_\_\_\_\_\_\_\_\_\_\_\_\_\_\_\_\_\_\_\_\_\_\_\_\_\_\_\_\_\_\_\_\_\_\_\_\_\_\_\_\_\_\_\_\_\_\_\_\_\_\_\_\_\_\_\_\_\_\_\_\_\_\_\_\_\_\_\_\_\_\_\_\_\_\_\_\_

CE PRODUIT CONTIENT DES INFORMATIONS CONFIDENTIELLES ET DES SECRETS COMMERCIAUX DE SUN MICROSYSTEMS, INC. SON UTILISATION, SA DIVULGATION ET SA REPRODUCTION SONT INTERDITES SANS L AUTORISATION EXPRESSE, ECRITE ET PREALABLE DE SUN MICROSYSTEMS, INC.

Cette distribution peut comprendre des composants développés par des tierces parties.

Des parties de ce produit pourront être dérivées des systèmes Berkeley BSD licenciés par l'Université de Californie. UNIX est une marque déposée aux Etats-Unis et dans d'autres pays et licenciée exclusivement par X/Open Company, Ltd.

Sun, Sun Microsystems, le logo Sun, Java, Solaris, JDK, Java Naming and Directory Interface, JavaMail, JavaHelp, J2SE, iPlanet, le logo Duke, le logo Java Coffee Cup, le logo Solaris, le logo SunTone Certified et le logo Sun[tm] ONE sont des marques de fabrique ou des marques déposées de Sun Microsystems, Inc. aux Etats-Unis et dans d'autres pays.

Toutes les marques SPARC sont utilisées sous licence et sont des marques de fabrique ou des marques déposées de SPARC International, Inc. aux Etats-Unis et dans d'autres pays. Les produits portant les marques SPARC sont basés sur une architecture développée par Sun Microsystems, Inc. Legato, le logo Legato, et Legato NetWorker sont des marques de fabrique ou des marques déposées de Legato Systems, Inc. Le logo Netscape Communications Corp est une marque de fabrique ou une marque déposée de Netscape Communications Corporation.

L'interface d'utilisation graphique OPEN LOOK et Sun(TM) a été développée par Sun Microsystems, Inc. pour ses utilisateurs et licenciés. Sun reconnaît les efforts de pionniers de Xerox pour la recherche et le développement du concept des interfaces d'utilisation visuelle ou graphique<br>pour l'industrie de l'informatique. Sun détient une license non exclusive de X couvrant également les licenciés de Sun qui mettent en place l'interface d'utilisation graphique OPEN LOOK et qui, en outre, se conforment aux licences écrites de Sun.

Les produits qui font l'objet de ce manuel d'entretien et les informations qu'il contient sont regis par la legislation americaine en matiere de controle des exportations et peuvent etre soumis au droit d'autres pays dans le domaine des exportations et importations. Les utilisations finales, ou utilisateurs finaux, pour des armes nucleaires, des missiles, des armes biologiques et chimiques ou du nucleaire maritime, directement ou indirectement, sont strictement interdites. Les exportations ou reexportations vers des pays sous embargo des Etats-Unis, ou vers des entites figurant sur les listes d'exclusion d'exportation americaines, y compris, mais de maniere non exclusive, la liste de personnes qui font objet d'un ordre de ne pas participer, d'une facon directe ou indirecte, aux exportations des produits ou des services qui sont regi par la legislation americaine en matiere de controle des exportations et la liste de ressortissants specifiquement designes, sont rigoureusement interdites. LA DOCUMENTATION EST FOURNIE "EN L'ETAT" ET TOUTES AUTRES CONDITIONS, DECLARATIONS ET GARANTIES EXPRESSES OU TACITES SONT FORMELLEMENT EXCLUES, DANS LA MESURE AUTORISEE PAR LA LOI APPLICABLE, Y COMPRIS NOTAMMENT TOUTE GARANTIE IMPLICITE RELATIVE A LA QUALITE MARCHANDE, A L'APTITUDE A UNE UTILISATION PARTICULIERE OU A L'ABSENCE DE CONTREFACON.

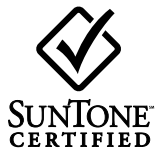

# **Contents**

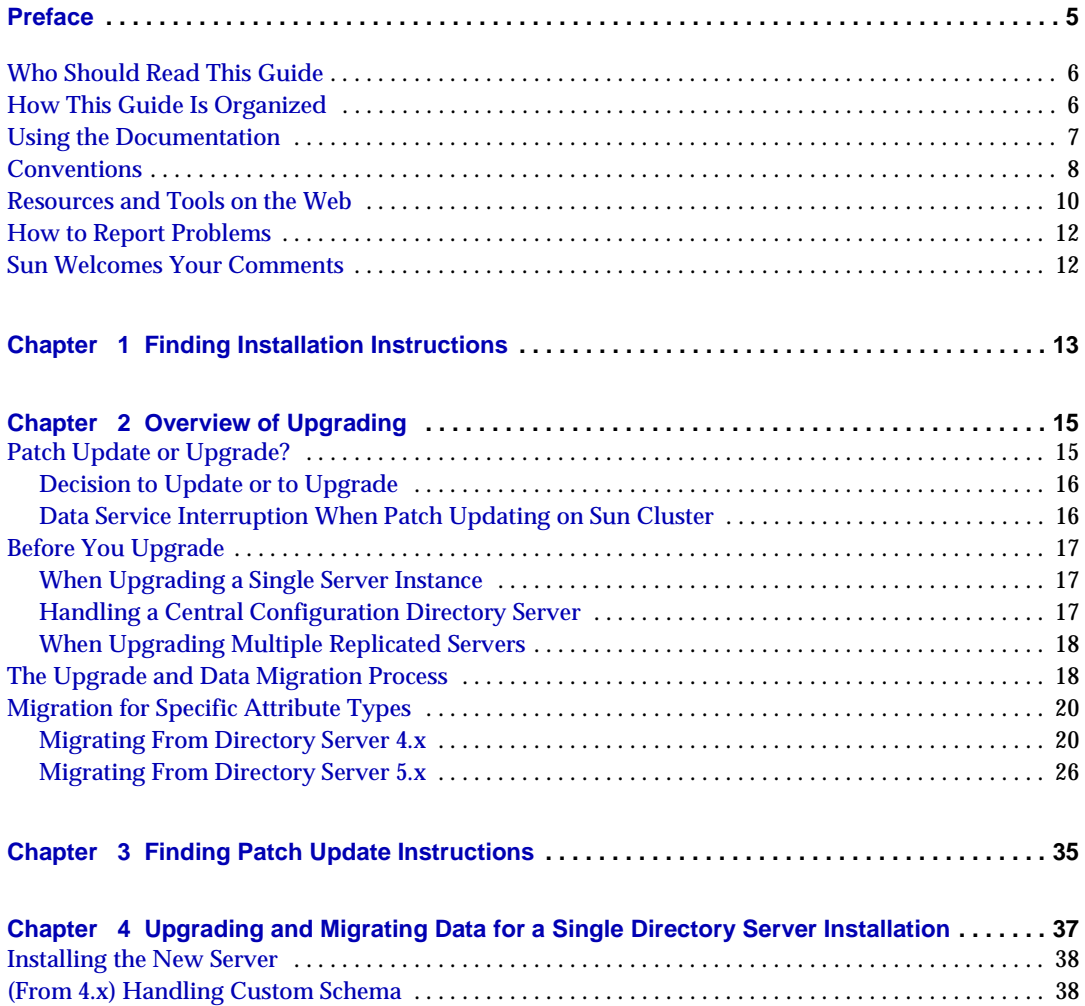

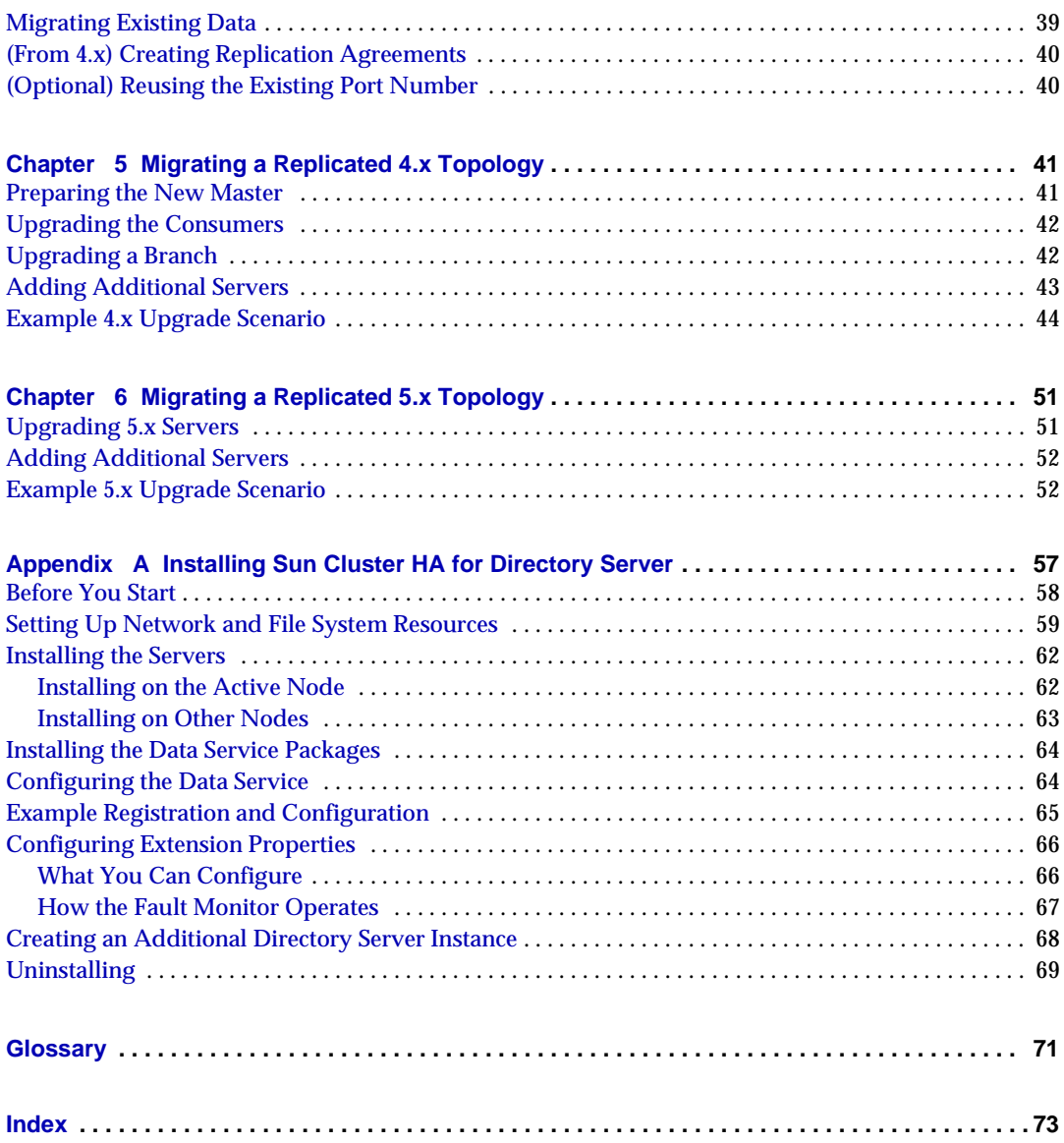

# Preface

<span id="page-4-0"></span>The *Directory Server Installation and Migration Guide* contains the information you need in order to find installation instructions, to update and upgrade existing Directory Server installations, to migrate data from an existing Directory Server instance to an current instance, and to use Directory Server in a Sun Cluster environment.

This preface contains the following sections:

- [Who Should Read This Guide](#page-5-0)
- [How This Guide Is Organized](#page-5-1)
- [Using the Documentation](#page-6-0)
- [Conventions](#page-7-0)
- [Resources and Tools on the Web](#page-9-0)
- [How to Report Problems](#page-11-0)
- [Sun Welcomes Your Comments](#page-11-1)

Before performing any of the tasks described in this guide, read the *Directory Server Release Notes*. For complex deployments, also read the *Directory Server Deployment Planning Guide*.

# <span id="page-5-0"></span>Who Should Read This Guide

This guide is intended for anyone installing, updating, or upgrading Directory Server.

The author of this guide assumes you are familiar with the following:

- Directory Server product concepts, especially if your deployment is complex
- Specifications for LDAP and related protocols
- Clustering model (if you are using Directory Server with Sun Cluster software)
- Internet and World Wide Web technologies

# <span id="page-5-1"></span>How This Guide Is Organized

This guide is divided into these parts:

• [Finding Installation Instructions](#page-12-2)

Indicates where to find the latest installation instructions.

• [Overview of Upgrading](#page-14-3)

Helps you determine whether to update or upgrade Directory Server from previous versions.

• [Finding Patch Update Instructions](#page-34-2)

Describes how to perform an update, which does not involve data migration.

- [Upgrading and Migrating Data for a Single Directory Server Installation](#page-36-2) Describes how to perform an upgrade, which does involve data migration.
- [Migrating a Replicated 4.x Topology](#page-40-3)

Shows how to upgrade an entire 4.x topology of Directory Server instances.

• [Migrating a Replicated 5.x Topology](#page-50-3)

Shows how to upgrade an entire 5.x topology of Directory Server instances.

• [Installing Sun Cluster HA for Directory Server](#page-56-2)

Describes how to install and configure both the Sun Cluster HA for Directory Server data service and the associated Administration Server data service.

## <span id="page-6-0"></span>Using the Documentation

The Directory Server manuals are available as online files in Portable Document Format (PDF) and Hypertext Markup Language (HTML) formats. Both formats are readable by assistive technologies for users with disabilities. The Sun<sup>™</sup> documentation web site can be accessed here:

http://docs.sun.com

The Directory Server documentation set can be accessed here:

http://docs.sun.com/coll/DirectoryServer\_04q2

[Table 1](#page-6-1) briefly describes each document in the set. The left column provides the name and Web location of each document. The right column describes the general contents of the document.

| <b>Document</b>                                          | <b>Contents</b>                                                                      |  |
|----------------------------------------------------------|--------------------------------------------------------------------------------------|--|
| <b>Directory Server Release Notes</b>                    | Contains the latest information about Directory Server, including<br>known problems. |  |
| http://docs.sun.com/doc/817-5216                         |                                                                                      |  |
| <b>Directory Server Technical Overview</b>               | Provides a quick look at many key features of Directory Server.                      |  |
| http://docs.sun.com/doc/817-5217                         |                                                                                      |  |
| <b>Directory Server Deployment Planning Guide</b>        | Explains how to plan directory topology, data structure, security,                   |  |
| http://docs.sun.com/doc/817-5218                         | and monitoring, and discusses example deployments.                                   |  |
| <b>Directory Server Installation and Migration Guide</b> | Covers update, upgrade, and data migration procedures for                            |  |
| http://docs.sun.com/doc/817-5219                         | moving to the latest version of Directory Server.                                    |  |
| <b>Directory Server Performance Tuning Guide</b>         | Provides tips and explanations you can use to optimize Directory                     |  |
| http://docs.sun.com/doc/817-5220                         | Server performance.                                                                  |  |
| <b>Directory Server Administration Guide</b>             | Gives the procedures for using the console and command-line to                       |  |
| http://docs.sun.com/doc/817-5221                         | manage your directory contents and configure every feature of<br>Directory Server.   |  |
| <b>Directory Server Administration Reference</b>         | Details the Directory Server configuration parameters,                               |  |
| http://docs.sun.com/doc/817-5235                         | commands, files, error messages, and schema.                                         |  |
| Directory Server Plug-In Developer's Guide               | Demonstrates how to develop Directory Server plug-ins.                               |  |
| http://docs.sun.com/doc/817-5222                         |                                                                                      |  |
| Directory Server Plug-In Developer's Reference           | Details the data structures and functions of the Directory Server                    |  |
| http://docs.sun.com/doc/817-5223                         | plug-in API.                                                                         |  |

<span id="page-6-1"></span>**Table 1** Directory Server Documentation

## <span id="page-7-1"></span><span id="page-7-0"></span>**Conventions**

[Table 2](#page-7-1) describes the typeface conventions used in this guide.

| <b>Typeface</b>                                                  | <b>Meaning</b>                                                    | <b>Examples</b>                                     |
|------------------------------------------------------------------|-------------------------------------------------------------------|-----------------------------------------------------|
| AaBbCc123                                                        | API and language elements, HTML                                   | Edit your . login file.                             |
| (Monospace)<br>names, file names, directory path<br>sample code. | tags, web site URLs, command                                      | Use $1s - a$ to list all files.                     |
|                                                                  | names, on-screen computer output,                                 | % You have mail.                                    |
| AaBbCc123                                                        | What you type, as contrasted with                                 | ៖ su                                                |
| (Monospace)<br>bold)                                             | on-screen computer output.                                        | Password:                                           |
| AaBbCc123                                                        | Book titles.                                                      | Read Chapter 6 in the Developer's Guide.            |
| (Italic)                                                         | New words or terms.                                               | These are called class options.                     |
|                                                                  | Words to be emphasized.                                           | You <i>must</i> be superuser to do this.            |
|                                                                  | Command-line variables to be<br>replaced by real names or values. | The file is located in the ServerRoot<br>directory. |

**Table 2** Typeface Conventions

[Table 3](#page-7-2) describes placeholder conventions used in this guide.

<span id="page-7-2"></span>

| Item              | <b>Meaning</b>                                                                                                    | <b>Examples</b>                                                          |
|-------------------|----------------------------------------------------------------------------------------------------|--------------------------------------------------------------------------|
| install-dir       | Placeholder for the directory prefix<br>under which software binaries<br>reside after installation.                                                                                                    | The default <i>install-dir</i> prefix on Solaris<br>systems is $/$ .     |
|                   |                                                                                                    | The default <i>install-dir</i> prefix on Red Hat<br>systems is /opt/sun. |
| <b>ServerRoot</b> | Placeholder for the directory where<br>server instances and data reside.                                                                                                    | The default ServerRoot directory is<br>/var/opt/mps/serverroot.          |
|                   | You can manage each server under<br>a ServerRoot remotely through your<br>client-side Server Console. The<br>Server Console uses the<br>server-side Administration Server to<br>perform tasks that must execute<br>directly on the server-side system. |                                                                          |

**Table 3** Placeholder Conventions

| Item                   | Meaning                                                                                                    | <b>Examples</b>                               |
|------------------------|----------------------------------------------------------------------------------------------------|-----------------------------------------------|
| slapd- <i>serverID</i> | Placeholder for the directory where<br>a specific server instance resides<br>under the ServerRoot and its<br>associated data resides by default. | The default <i>serverID</i> is the host name. |

**Table 3** Placeholder Conventions *(Continued)*

[Table 4](#page-8-0) describes the symbol conventions used in this book.

|        | $5,11501$ $501.$                                                                                       |                 |                                      |
|--------|----------------------------------------------------------------------------------------------------|-----------------|--------------------------------------|
| Symbol | <b>Meaning</b>                                                                                         | <b>Notation</b> | <b>Example</b>                       |
|        | Contain optional command options.                                                                      | O[n]            | $-04, -0$                            |
|        | Contain a set of choices for a required<br>command option.                                             | $d\{y n\}$      | -dy                                  |
|        | Separates command option choices.                                                                      |                 |                                      |
| ٠      | Joins simultaneous keystrokes in keyboard<br>shortcuts that are used in a graphical user<br>interface. |                 | Ctrl+A                               |
|        | Joins consecutive keystrokes in keyboard<br>shortcuts that are used in a graphical user<br>interface.  |                 | Esc S                                |
| >      | Indicates menu selection in a graphical user<br>interface.                                             |                 | File > New<br>File > New > Templates |

<span id="page-8-0"></span>**Table 4** Symbol Conventions

[Table 5](#page-8-1) describes the shell prompt conventions used in this book.

<span id="page-8-1"></span>

| <b>Shell</b>                          | Prompt                    |
|---------------------------------------|---------------------------|
| C shell                               | machine-name <sup>*</sup> |
| C shell superuser                     | machine-name#             |
| Bourne shell and Korn shell           | Ŝ                         |
| Bourne shell and Korn shell superuser | #                         |

**Table 5** Shell Prompts

Input and output of Directory Server commands are usually expressed using the Lightweight Data Interchange Format (LDIF) [RFC 2849] . Lines are wrapped for readability.

### <span id="page-9-0"></span>Resources and Tools on the Web

The following location contains information about Java Enterprise System and its component products such as Directory Server:

http://wwws.sun.com/software/learnabout/enterprisesystem/index.html

Some supported platforms provide native tools for accessing Directory Server. For more tools useful when testing and maintaining LDAP directory servers, download the Sun Java System Directory Server Resource Kit (DSRK). This software is available at the following location:

http://wwws.sun.com/software/download/

Installation instructions and reference documentation for the DSRK tools is available in the *Directory Server Resource Kit Tools Reference*.

For developing directory client applications, you may also download the Sun Java System Directory SDK for C and the Sun Java System Directory SDK for Java from the same location.

Additionally, Java Naming and Directory Interface (JNDI) technology supports accessing Directory Server using LDAP and DSML v2 from Java applications. Information about JNDI is available from:

http://java.sun.com/products/jndi/

The JNDI Tutorial contains detailed descriptions and examples of how to use JNDI. It is available at:

http://java.sun.com/products/jndi/tutorial/

Third-party URLs are included in this document to provide additional, related information.

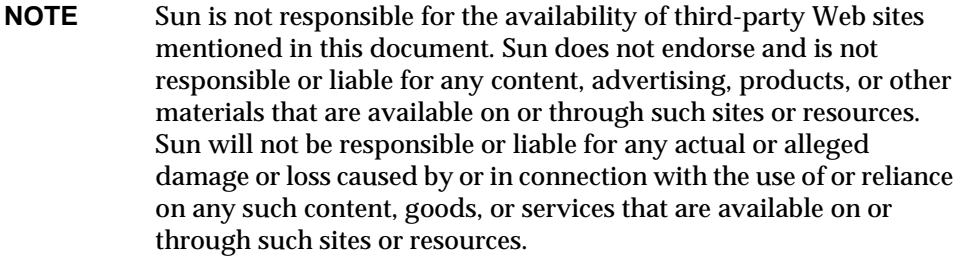

## <span id="page-11-0"></span>How to Report Problems

If you have problems with Directory Server, contact Sun customer support using one of the following mechanisms:

• Sun Software Support services online at

http://www.sun.com/service/sunone/software

This site has links to the Online Support Center and ProductTracker, as well as to maintenance programs and support contact numbers.

• The SunSolve support website at

http://sunsolve.sun.com

This site includes patches, support documents, security information, and the Sun System Handbook.

• The telephone dispatch number associated with your maintenance contract

So that we can best assist you in resolving problems, please have the following information available when you contact support:

- Description of the problem, including the situation where the problem occurs and its impact on your operation
- Machine type, operating system version, and product version, including any patches and other software that might be affecting the problem
- Detailed steps on the methods you have used to reproduce the problem
- Any error logs or core dumps

# <span id="page-11-1"></span>Sun Welcomes Your Comments

Sun is interested in improving its documentation and welcomes your comments and suggestions. Use the web-based form to provide feedback to Sun:

http://www.sun.com/hwdocs/feedback/

Please provide the full document title and part number in the appropriate fields. The part number is a seven-digit or nine-digit number that can be found on the title page of the book or at the top of the document. For example, the part number of this *Installation and Migration Guide* is 817-5219-10.

# <span id="page-12-2"></span><span id="page-12-1"></span><span id="page-12-0"></span>Finding Installation Instructions

Directory Server installs as a component of the Sun Java™ Enterprise System. For detailed installation instructions, refer to the *Sun Java Enterprise System 2004Q2 Installation Guide*.

# <span id="page-14-3"></span>Overview of Upgrading

<span id="page-14-1"></span><span id="page-14-0"></span>This chapter helps you determine whether to patch your Directory Server installation or perform full upgrade and migration from previous versions, including Netscape Directory Server 4.x, iPlanet Directory Server 5.x, Sun ONE Directory Server 5.2, and the version released with Sun Java System 2003Q4. It also helps you understand the full upgrade process, and identify attribute values you may need to set manually after performing full upgrade.

**NOTE** This guide does not explain how to upgrade from Innosoft Distributed Directory Server 4.5.1.

This chapter includes the following sections:

- [Patch Update or Upgrade?](#page-14-2)
- [Before You Upgrade](#page-16-0)
- [The Upgrade and Data Migration Process](#page-17-1)
- [Migration for Specific Attribute Types](#page-19-0)

## <span id="page-14-2"></span>Patch Update or Upgrade?

Depending on the existing Directory Server version in use, you choose to:

- Patch update Directory Server, replacing software binaries and migrating certificate formats but not migrating directory data
- Upgrade Directory Server, installing new software and migrating directory data and server configuration to the new instance

**NOTE** Directory Server remote administration depends on Administration Server. When you therefore patch update or upgrade Directory Server, you must also patch update or upgrade Administration Server for the same *ServerRoot*.

#### <span id="page-15-0"></span>Decision to Update or to Upgrade

[Table 2-1](#page-15-2) helps you determine whether you may patch update, or must upgrade and migrate data.

**Table 2-1** Patch Updating or Upgrading and Migrating Data to the Current Version

<span id="page-15-2"></span>

| <b>Existing Version</b>                             | <b>On Solaris Systems</b> | <b>On Other Platforms</b> |
|-----------------------------------------------------|---------------------------|---------------------------|
| 4.x, 5.0, 5.1                                       | Upgrade and migrate       | Upgrade and migrate       |
| 5.2 packages (SUNWds*) including 5.2 2003Q4         | Patch update              | N/A                       |
| 5.2 compressed archive (all platforms) <sup>1</sup> | Patch update              | Patch update              |

1. Refer to the *Directory Server 5.2 Release Notes* for details. The updates for 5.2 compressed archive versions contain essentially the same fixes and enhancements as those provided in the packaged version.

For instructions on updating to the current version, refer to [Chapter 3, "Finding](#page-34-2)  [Patch Update Instructions" on page 35](#page-34-2).

For instructions on upgrading to the current version, read the rest of this chapter, then refer to [Chapter 4, "Upgrading and Migrating Data for a Single Directory](#page-36-2)  [Server Installation" on page 37.](#page-36-2)

### <span id="page-15-1"></span>Data Service Interruption When Patch Updating on Sun Cluster

When patch updating Directory Server running as a data service on Sun Cluster, you must stop both the Directory Server and associated Administration Server data services during the patch update process. If you leave the data services running during and the service fails over to a node not running the same version of the software, you run the risk of corrupting directory data.

# <span id="page-16-0"></span>Before You Upgrade

This section provides an overview of upgrade and data migration. Before upgrading, familiarize yourself with the new features and fixes available in the current version. Take the opportunity to review design decisions made during implementation of existing directory services.

### <span id="page-16-1"></span>When Upgrading a Single Server Instance

Upgrading a server instance involves installing the new server alongside the existing server in a different installation location, using a different *serverID* and a different port number, stopping the old server, migrating configuration and directory data, and then having clients make requests to the new server.

**NOTE** Ensure you have sufficient disk space on the host where you run the existing server. The upgrade process requires at least enough *local disk space* to house binaries and databases for both the old and new servers, and also enough extra space to hold LDIF files containing the entries in all existing suffixes. You may estimate the local disk space required as somewhat larger than: 2 \* (space for existing server) + (space for LDIF files) The upgrade process must be performed with both servers on the same host, as data migration cannot be performed over networked

drives.

### <span id="page-16-2"></span>Handling a Central Configuration Directory Server

If you have a separate, central Directory Server maintaining configuration data for your server topology (o=NetscapeRoot suffix), then that server needs to remain available during upgrade of all other servers. You might for example upgrade the configuration directory server before all other servers in your topology.

### <span id="page-17-0"></span>When Upgrading Multiple Replicated Servers

Not surprisingly, upgrading multiple servers involves upgrading each server individually. The *order* in which you upgrade servers depends, however, on the software version of existing servers and on the replication topology.

For upgrades from 5.x, the suggested process is bottom up. First you upgrade the consumers. Next you upgrade the hubs. Finally you upgrade the masters. Refer to ["Example 5.x Upgrade Scenario" on page 52](#page-51-2) for how you might do this in a particular instance.

For upgrades from 4.x, you start by upgrading the 4.x master, then proceed with each branch of consumers being replicated from the master, starting with the consumer closest to the master in terms of replication. Refer to ["Example 4.x](#page-43-1)  [Upgrade Scenario" on page 44](#page-43-1) for how you might do this in a particular instance.

If the existing environment involves multiple, replicated servers, read all relevant sections of this chapter carefully before proceeding with the upgrade. You must plan your approach fully to avoid unnecessary downtime.

# <span id="page-17-1"></span>The Upgrade and Data Migration Process

Directory Server provides a script (migrateInstance5) to help you migrate data from previous versions to the current version. The migration script performs the following tasks in sequence:

- **1.** Stops your old server, and backs up its current configuration.
- **2.** Checks schema configuration files, notifying you of differences between the standard schema configuration files and those used by your old server.

(From 4.x only) If a 4.x server uses custom schema not installed in the default location, under *ServerRoot*/slapd-*serverID*/config, you must adjust the configuration manually before migrating directory data.

**3.** Creates a database for each suffix stored in the old server.

(From 4.x only) 4.x servers supported multiple suffixes per database. The migration script creates a database for each suffix on the new server.

**4.** Migrates server and database configuration parameters.

4.x servers store such parameters in slapd.conf. 5.x servers store such parameters as entries in dse.ldif.

**NOTE** The script does not migrate data under o=NetscapeRoot. When deploying a server such as Application Server, Identity Server, or Messaging Server that rely on data in this suffix, migrate the data in o=NetscapeRoot manually, or using tools provided with the server in question.

(From 4.x only) The migration script does not migrate all 4.x server parameters. In some cases, you must migrate 4.x attribute values manually. Refer to ["Migration for Specific Attribute Types" on page 20](#page-19-0) for details.

- **5.** Migrates user-defined schema objects.
- **6.** Migrates indexes.
- **7.** Migrates the configuration of standard server plug-ins, including:
	- ❍ 7-bit Check
	- ❍ Binary Syntax
	- ❍ Case Exact String Syntax
	- ❍ Case Ignore String Syntax
	- ❍ Distinguished Name Syntax
	- ❍ Integer Syntax
	- ❍ Internationalization
	- ❍ Retro Changelog
	- ❍ Referential Integrity (see note that follows)
	- ❍ Telephone Syntax
	- ❍ UID Uniqueness

If you have *changed* the configuration of a plug-in not in the list, you must fix that configuration manually after running the script.

You must also migrate all custom plug-ins manually. At minimum, you must recompile all custom plug-ins and add their configuration to the directory. Refer to the *Directory Server Plug-In Developer's Guide* for a detailed list of plug-in API changes.

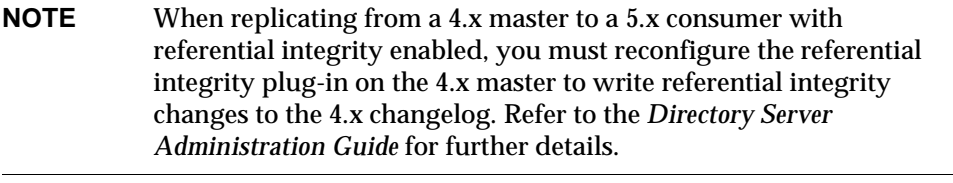

**8.** (From 5.x only) Migrates replication agreements.

```
NOTE Before replicating from a 5.2 Directory Server to a 5.1 server, set
nsslapd-schema-repl-useronly on cn=config to on. Otherwise 
the 5.2 schema are pushed to the 5.1 server, preventing the 5.1 server 
from restarting due to duplicate objects.
```
You must, however, reinitialize replicas after migrating the data.

- **9.** Migrates the certificate database, and SSL parameters.
- **10.** (From 5.x only) Migrates database links.
- **11.** (From 5.x only) Migrates replication entries.
- **12.** Migrates the SNMP configuration.

After the migration script completes, clients may send requests to the new server.

## <span id="page-19-0"></span>Migration for Specific Attribute Types

This section covers attribute types whose values are migrated by the migrateInstance5 script. It identifies which attributes are migrated automatically by the migration script, and which ones must be set manually.

For migration from 4.x, it also describes the mapping of configuration parameters to configuration attributes and configuration entries in the current format.

### <span id="page-19-1"></span>Migrating From Directory Server 4.x

In Directory Server 4.x architecture, all configuration parameters were stored in text files. In Directory Server 5.x, all configuration attributes are stored in LDAP configuration entries in the dse.ldif file.

This section describes the mapping of configuration parameters in Directory Server 4.x to the corresponding LDAP configuration entries and attributes in Directory Server 5.2.

#### Server Attributes

In Directory Server 4.x, configuration parameters are stored in the slapd.conf file under the /usr/netscape/server4/slapd-*serverID* directory.

The corresponding configuration attributes in the current version are stored in the cn=config entry. [Table 2-2](#page-20-0) shows the mapping of Directory Server 4.x configuration parameters to current configuration attributes.

| <b>Legacy Configuration Parameter</b> | <b>Current Configuration Attribute</b>  |
|---------------------------------------|-----------------------------------------|
| (No equivalent)                       | nsslapd-depends-on-named                |
| (No equivalent)                       | nsslapd-depends-on-type                 |
| accesscontrol                         | nsslapd-accesscontrol                   |
| accesslog                             | nsslapd-accesslog                       |
| accesslog-level                       | nsslapd-accesslog-level                 |
| accesslog-logexpirationtime           | nsslapd-accesslog-logexpirationtime     |
| accesslog-logexpirationtimeunit       | nsslapd-accesslog-logexpirationtimeunit |
| accesslog-logrotationtime             | nsslapd-accesslog-logrotationtime       |
| accesslog-logrotationtimeunit         | nsslapd-accesslog-logrotationtimeunit   |
| accesslog-maxlogdiskspace             | nsslapd-accesslog-logmaxdiskspace       |
| accesslog-maxlogsize                  | nsslapd-accesslog-maxlogsize            |
| accesslog-MaxNumOfLogsPerDir          | nsslapd-accesslog-maxlogsperdir         |
| accesslog-minfreediskspace            | nsslapd-accesslog-minfreediskspace      |
| auditfile                             | nsslapd-auditlog                        |
| audit-logging-enabled                 | nsslapd-audit-logging-enabled           |
| auditlog-logexpirationtime            | nsslapd-auditlog-logexpirationtime      |
| auditlog-logexpirationtimeunit        | nsslapd-auditlog-logexpirationtimeunit  |
| auditlog-logrotationtime              | nsslapd-auditlog-logrotationtime        |
| auditlog-logrotationtimeunit          | nsslapd-auditlog-logrotationtimeunit    |

<span id="page-20-0"></span>**Table 2-2** Mapping of Legacy Server Parameters to Configuration Attributes

| <b>Legacy Configuration Parameter</b> | <b>Current Configuration Attribute</b> |  |
|---------------------------------------|----------------------------------------|--|
| auditlog-maxlogdiskspace              | nsslapd-auditlog-logmaxdiskspace       |  |
| auditlog-maxlogsize                   | nsslapd-auditlog-maxlogsize            |  |
| auditlog-MaxNumOfLogsPerDir           | nsslapd-auditlog-maxlogsperdir         |  |
| auditlog-minfreediskspace             | nsslapd-auditlog-minfreediskspace      |  |
| certmap-basedn                        | nsslapd-certmap-basedn                 |  |
| enquote_sup_oc                        | nsslapd-enquote_sup_oc                 |  |
| errorlog                              | nsslapd-errorlog                       |  |
| error-logging-enabled                 | nsslapd-error-logging-enabled          |  |
| errorlog-logexpirationtime            | nsslapd-errorlog-logexpirationtime     |  |
| errorlog-logexpirationtimeunit        | nsslapd-errorlog-logexpirationtimeunit |  |
| errorlog-logrotationtime              | nsslapd-errorlog-logrotationtime       |  |
| errorlog-logrotationtimeunit          | nsslapd-errorlog-logrotationtimeunit   |  |
| errorlog-maxlogdiskspace              | nsslapd-errorlog-logmaxdiskspace       |  |
| errorlog-maxlogsize                   | nsslapd-errorlog-maxlogsize            |  |
| errorlog-maxlogsperdir                | nsslapd-errorlog-maxlogsperdir         |  |
| errorlog-minfreediskspace             | nsslapd-errorlog-logminfreediskspace   |  |
| idletimeout                           | nsslapd-idletimeout                    |  |
| instancedir                           | nsslapd-instancedir                    |  |
| ioblocktimeout                        | nsslapd-ioblocktimeout                 |  |
| lastmod                               | nsslapd-lastmod                        |  |
| listenhost                            | nsslapd-listenhost                     |  |
| localhost                             | nsslapd-localhost                      |  |
| localuser                             | nsslapd-localuser                      |  |
| logbuffering                          | nsslapd-accesslog-buffering            |  |
| loglevel                              | nsslapd-infolog-area                   |  |
| maxbersize                            | nsslapd-maxbersize                     |  |
| maxdescriptors                        | nsslapd-maxdescriptors                 |  |
| maxthreadsperconn                     | nsslapd-maxthreadsperconn              |  |

**Table 2-2** Mapping of Legacy Server Parameters to Configuration Attributes *(Continued)*

| <b>Legacy Configuration Parameter</b> | <b>Current Configuration Attribute</b> |  |
|---------------------------------------|----------------------------------------|--|
| nagle                                 | nsslapd-nagle                          |  |
| port                                  | nsslapd-port                           |  |
| pw_change                             | passwordChange                         |  |
| pw_exp                                | passwordExp                            |  |
| pw_inhistory                          | passwordinHistory                      |  |
| pw lockduration                       | passwordLockoutDuration                |  |
| pw_lockout                            | passwordLockout                        |  |
| pw_maxage                             | passwordMaxAqe                         |  |
| pw maxfailure                         | passwordMaxFailure                     |  |
| pw_minage                             | passwordMinAqe                         |  |
| pw_minlength                          | passwordMinLength                      |  |
| pw_must_change                        | passwordMustChange                     |  |
| pw_reset_failurecount                 | passwordResetFailureCount              |  |
| pw_storagescheme                      | passwordStorageScheme                  |  |
| pw_syntax                             | passwordCheckSyntax                    |  |
| pw_unlock                             | passwordUnlock                         |  |
| pw_warning                            | passwordWarning                        |  |
| referral                              | nsslapd-referral                       |  |
| reservedescriptors                    | nsslapd-reservedescriptors             |  |
| result_tweak                          | nsslapd-result_tweak                   |  |
| return exact case                     | nsslapd-return exact case              |  |
| rootdn                                | nsslapd-rootdn                         |  |
| rootpw                                | nsslapd-rootpw                         |  |
| rootpwstoragescheme                   | nsslapd-rootpwstoragescheme            |  |
| schemacheck                           | nsslapd-schemacheck                    |  |
| secure-port                           | nsslapd-securePort                     |  |
| security                              | nsslapd-security                       |  |
| sizelimit                             | nsslapd-sizelimit                      |  |

**Table 2-2** Mapping of Legacy Server Parameters to Configuration Attributes *(Continued)*

| <b>Legacy Configuration Parameter</b> | <b>Current Configuration Attribute</b> |  |
|---------------------------------------|----------------------------------------|--|
| SSL3ciphers                           | nsslapd-SSL3ciphers                    |  |
| threadnumber                          | nsslapd-threadnumber                   |  |
| timelimit                             | nsslapd-timelimit                      |  |

**Table 2-2** Mapping of Legacy Server Parameters to Configuration Attributes *(Continued)*

#### Database Attributes

In Directory Server 4.x, database parameters are stored in the slapd. ldbm.conf file under the /usr/netscape/server4/slapd-*serverID* directory.

Because one instance of Directory Server 5.x can manage several databases, the corresponding attributes in Directory Server 5.x are stored in a general entry for all databases (cn=config, cn=ldbm database, cn=plugins, cn=config), or in an entry specific to a particular database, of the form

cn=*database instance name*,cn=ldbm database,cn=config

[Table 2-3](#page-23-0) shows the mapping of general database configuration parameters between Directory Server 4.x and Directory Server 5.2.

**Table 2-3** Mapping of General Legacy Database Parameters to Configuration Attributes

<span id="page-23-0"></span>

| <b>Current Configuration Attribute</b>   |
|------------------------------------------|
| nsslapd-allidsthreshold                  |
| OBSOLETE (used to specify database type) |
| nsslapd-lookthroughlimit                 |
| nsslapd-mode                             |
|                                          |

[Table 2-4](#page-23-1) shows the mapping of database-specific parameters between Directory Server 4.x and Directory Server 5.2.

**Table 2-4** Mapping of Database-Specific Legacy Parameters to Configuration Attributes

<span id="page-23-1"></span>

| <b>Legacy Configuration Parameter</b> | <b>Current Configuration Attribute</b> |
|---------------------------------------|----------------------------------------|
| cachesize                             | nsslapd-cachesize                      |
| directory                             | nsslapd-directory                      |

| $IQUUUZZ-T$ | wiapping of Database-Specific Legacy Farameters to Configuration Attributes |                                        |  |
|-------------|-----------------------------------------------------------------------------|----------------------------------------|--|
|             | <b>Legacy Configuration Parameter</b>                                       | <b>Current Configuration Attribute</b> |  |
| readonly    |                                                                             | nsslapd-readonly                       |  |

**Table 2-4** Mapping of Database-Specific Legacy Parameters to Configuration Attributes

Not all parameters are migrated by the migrateInstance5 script. [Table 2-5](#page-24-0) indicates Directory Server 4.x parameters that are not migrated automatically, and why automatic migration is not done in each case.

| <b>Legacy Configuration</b><br><b>Parameter</b> | <b>Current Configuration Attribute</b> | Reason                                                                                                    |
|-------------------------------------------------|----------------------------------------|----------------------------------------------------------------------------------------------------|
| accesslog                                       | nsslapd-accesslog                      | Set up automatically. Path name of the<br>database access log.                                                |
| auditfile                                       | nsslapd-auditlog                       | Set up automatically. Path name of the<br>log used to record changes made to the<br>database.                 |
| database                                        | (No equivalent)                        | OBSOLETE (used to specify database<br>type)                                                                   |
| directory                                       | nsslapd-directory                      | Set up during installation.                                                                                   |
| errorlog                                        | nsslapd-errorlog                       | Set up automatically. Path name of the<br>log used to record error messages<br>generated by Directory Server. |
| instancedir                                     | nsslapd-instancedir                    | Set up during installation.                                                                                   |
| localhost                                       | nsslapd-localhost                      | Already configured.                                                                                           |
| port                                            | nsslapd-port                           | Configured manually during installation.                                                                      |
| pw history                                      | (No equivalent)                        | <b>OBSOLETE</b>                                                                                               |
| result tweak                                    | nsslapd-result_tweak                   | Reserved for future use. Do not use,<br>change or remove. Doing so may have<br>unpredictable results.         |
| rootdn                                          | nsslapd-rootdn                         | Configured manually during installation.                                                                      |
| rootpw                                          | nsslapd-rootpw                         | Configured manually during installation.                                                                      |

<span id="page-24-0"></span>**Table 2-5** Legacy Parameters Not Migrated by the Migration Script

[Table 2-6](#page-25-1) indicates the parameters that are migrated but are potentially problematic. You are advised to check their values in the new installation:

<span id="page-25-1"></span>

| <b>Legacy Configuration Parameter</b> | Directory Server 5.2 Configuration Attribute |
|---------------------------------------|----------------------------------------------|
| maxbersize                            | nsslapd-maxbersize                           |
| maxthreadsperconn                     | nsslapd-maxthreadsperconn                    |
| nagle                                 | nsslapd-nagle                                |
| return exact case                     | nsslapd-return exact case                    |
| threadnumber                          | nsslapd-threadnumber                         |

**Table 2-6** Legacy Parameters Migrated by the Migration Script

### <span id="page-25-0"></span>Migrating From Directory Server 5.x

Directory Server 5.x versions all store configuration information in the same way. This section explains which configuration attributes are automatically migrated by the migrateInstance5 script, and which ones are not. Attributes which are not automatically migrated are either configured during the installation process for the new Directory Server, or need to be configured manually for security reasons after the initial setup.

#### Global Server Configuration Attributes

The following list provides the configuration attributes stored in the cn=configuration entry that are automatically migrated when you run the migrateInstance5 script:

- nsslapd-accesscontrol
- nsslapd-accesslog-level
- nsslapd-accesslog-logbuffering
- nsslapd-accesslog-logexpirationtime
- nsslapd-accesslog-logexpirationtimeunit
- nsslapd-accesslog-logging-enabled
- nsslapd-accesslog-logmaxdiskspace
- nsslapd-accesslog-logminfreediskspace
- nsslapd-accesslog-logrotationtime
- nsslapd-accesslog-logrotationtimeunit
- nsslapd-accesslog-maxlogsize
- nsslapd-accesslog-maxlogsperdir
- nsslapd-attribute name exceptions
- nsslapd-auditlog-logexpirationtime
- nsslapd-auditlog-logexpirationtimeunit
- nsslapd-auditlog-logging-enabled
- nsslapd-auditlog-logmaxdiskspace
- nsslapd-auditlog-logminfreediskspace
- nsslapd-auditlog-logrotationtime
- nsslapd-auditlog-logrotationtimeunit
- nsslapd-auditlog-maxlogsize
- nsslapd-auditlog-maxlogsperdir
- nsslapd-certmap-basedn
- nsslapd-ds4-compatible-schema
- nsslapd-enquote\_sup\_oc
- nsslapd-errorlog-level
- nsslapd-errorlog-logexpirationtime
- nsslapd-errorlog-logexpirationtimeunit
- nsslapd-errorlog-logging-enabled
- nsslapd-errorlog-logmaxdiskspace
- nsslapd-errorlog-logminfreediskspace
- nsslapd-errorlog-logrotationtime
- nsslapd-errorlog-logrotationtimeunit
- nsslapd-errorlog-maxlogsize
- nsslapd-errorlog-maxlogsperdir
- nsslapd-groupevalnestlevel
- nsslapd-idletimeout
- nsslapd-ioblocktimeout
- nsslapd-lastmod
- nsslapd-listenhost
- nsslapd-maxdescriptors
- nsslapd-nagle
- nsslapd-plugin-depends-on-name
- nsslapd-plugin-depends-on-type
- nsslapd-readonly
- nsslapd-referral
- nsslapd-referralmode
- nsslapd-reservedescriptors
- nsslapd-rootpwstoragescheme
- nsslapd-schemacheck
- nsslapd-securePort
- nsslapd-security
- nsslapd-sizelimit
- nsslapd-SSL3ciphers
- nsslapd-timelimit

**NOTE** The attribute nsslapd-errorlog-level has been deprecated. It is still supported for backward compatibility but has been replaced by the nsslapd-infolog-area and nsslapd-infolog-level attributes.

[Table 2-7](#page-28-0) lists the configuration attributes stored in the cn=config entry that are *not* automatically migrated when you run the migrateInstance5 script. Attributes that are not automatically migrated are either configured during the installation process for the new Directory Server, or need to be configured manually. The reason for not migrating an attribute is stated in the table.

<span id="page-28-0"></span>

| <b>Attribute Name</b>     | <b>Reason for not Migrating Automatically</b>                                                                                                  |
|---------------------------|----------------------------------------------------------------------------------------------------|
| nsslapd-accesslog         | Path name to the log that records database access. It is<br>set up during installation.                                                        |
| nsslapd-accesslog-list    | Read-only attribute.                                                                                                    |
| nsslapd-auditlog          | Path name to the log that records changes made to the<br>directory database. It is set up during installation.                                 |
| nsslapd-errorlog          | Path name to the log that records error messages<br>generated by Directory Server. It is set up during<br>installation.                        |
| nsslapd-errorlog-list     | Read-only attribute.                                                                                                    |
| nsslapd-instancedir       | Configured during the installation process.                                                                                                    |
| nsslapd-localhost         | Already set up.                                                                                                    |
| nsslapd-localuser         | Configured during the installation process.                                                                                                    |
| nsslapd-maxbersize        | Do not change the value of this attribute unless told to do<br>so by Sun technical staff.                                                      |
| nsslapd-maxthreadsperconn | This attribute corresponds to a system parameter.                                                                                              |
| nsslapd-plugin            | Internal computed attribute.                                                                                                    |
| nsslapd-port              | Configured during the installation process.                                                                                                    |
| nsslapd-result-tweak      | Reserved for future use. Do not change or remove.                                                                                              |
| nsslapd-return-exact-case | Do not modify unless you have legacy client applications<br>that can check the case of attribute names in results<br>returned from the server. |
| nsslapd-rootdn            | Configured during the installation process.                                                                                                    |
| nsslapd-rootpw            | Configured during the installation process.                                                                                                    |
| nsslapd-threadnumber      | This attribute is not available from Directory Server<br>Console.                                                                              |

Table 2-7 Attributes in cn=config Not Migrated

#### Password Policy Attributes

The attributes that determine the password policy are stored in the entry cn=Password Policy,cn=config. Note that the location of these attributes has changed. In previous versions of Directory Server, they were located directly under cn=config. The following list provides the password policy attributes that are automatically migrated when you run the migrateInstance5 script:

- passwordChange
- passwordCheckSyntax
- passwordExp
- passwordExpireWithoutWarning
- passwordInHistory
- passwordLockout
- passwordLockoutDuration
- passwordMaxAge
- passwordMaxFailure
- passwordMinAge
- passwordMinLength
- passwordMustChange
- passwordResetFailureCount
- passwordStorageScheme
- passwordUnlock
- passwordWarning

#### Database Attributes

All general database configuration attributes are automatically migrated. These attributes are stored in the entry cn=config,cn=ldbm database, cn=plugins,cn=config, and are as follows:

- nsslapd-allidthreshold
- nsslapd-cache-autosize
- nsslapd-cache-autosize-split
- nsslapd-dbcachesize
- nsslapd-db-transaction-logging
- nsslapd-lookthroughlimit
- nsslapd-mode

Database-specific attributes are stored in entries of the form cn=*database instance name*, cn=ldbm database, cn=config. The following list provides the attributes that are migrated:

- nsslapd-cachememsize
- nsslapd-cachesize
- nsslapd-readonly
- nsslapd-require-index

[Table 2-8](#page-30-0) lists the attributes that are *not* migrated automatically and indicates why this is the case:

<span id="page-30-0"></span>

| <b>Attribute Name</b>           | <b>Reason For Not Migrating Automatically</b>                                                                                                    |
|---------------------------------|----------------------------------------------------------------------------------------------------|
| nsslapd-db-checkpoint-interval  | This attribute is provided only for system<br>modification/diagnostics and should be<br>changed only under guidance from Sun<br>technical staff. Inconsistent settings of this<br>attribute might cause Directory Server crashes. |
| nsslapd-db-durable-transactions | This attribute is provided only for system<br>modification/diagnostics and should be<br>changed only under guidance from Sun<br>technical staff. Inconsistent settings of this<br>attribute might cause Directory Server crashes. |
| nsslapd-db-home-directory       | If you have several Directory Servers running<br>on the same machine, the value of this attribute<br>must be different for each instance of Directory<br>Server. Therefore, it needs to be configured<br>manually.                |
| nsslapd-db-logdirectory         | Set up automatically during installation.                                                                                                    |
| nsslapd-directory               | Set up automatically during installation.                                                                                                    |

**Table 2-8** Database-Specific Attributes Not Migrated

#### Chained Suffix Attributes

All chained suffix configuration attributes are migrated automatically. The following configuration attributes are common to all chained suffixes. These attributes are stored in the entry cn=config, cn=chaining database, cn=plugins,cn=config.

• nsActivechainingComponents

• nsTransmittedControls

The following configuration attributes apply to a default instance of a chained suffix. These attributes are stored in the entry cn=default instance config, cn=chaining database,cn=plugins,cn=config.

- nsAbandonedSearchCheckInterval
- nsBindConnectionsLimit
- nsBindRetryLimit
- nsBindTimeout
- nsCheckLocalACI
- nsConcurrentBindLimit
- nsConcurrentOperationsLimit
- nsConnectionLife
- nsHopLimit
- nsmaxresponsedelay
- nsmaxtestresponsedelay
- nsOperationConnectionslimit
- nsProxiedAuthorization
- nsReferralOnScopedSearch
- nsslapd-sizelimit
- nsslapd-timelimit

#### SNMP Attributes

All SNMP configuration attributes are automatically migrated. These attributes are stored in the entry cn=SNMP, cn=config, and are as follows:

- nssnmpcontact
- nssnmpdescription
- nssnmpenabled
- nssnmplocation
- nssnmpmasterhost
- nssnmpmasterport
- nssnmporganization

Migration for Specific Attribute Types

# <span id="page-34-2"></span><span id="page-34-1"></span><span id="page-34-0"></span>Finding Patch Update Instructions

Directory Server installs as a component of the Sun Java™ Enterprise System. For detailed installation instructions on patch updating Directory Server, also known as upgrading Directory Server in the context of Java Enterprise System, refer to the *Sun Java Enterprise System 2004Q2 Installation Guide*.
# <span id="page-36-0"></span>Upgrading and Migrating Data for a Single Directory Server Installation

This chapter describes the full upgrade process for converting a single existing server installation to the current version. Follow the instructions in the procedures described here only if you must perform full upgrade, as opposed to patch upgrade.

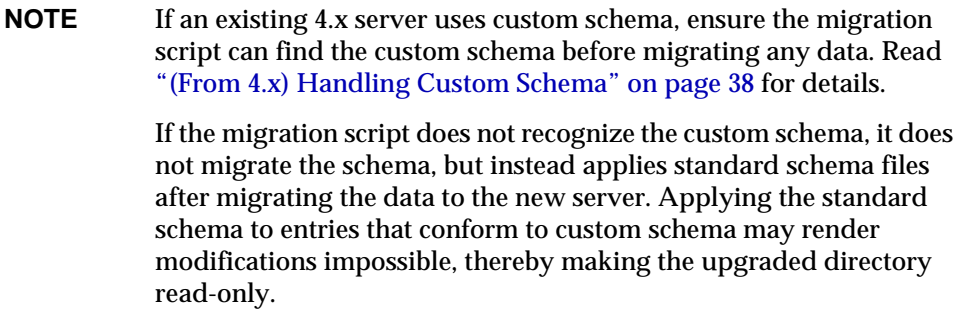

This chapter includes the following sections:

- [Installing the New Server](#page-37-1)
- [\(From 4.x\) Handling Custom Schema](#page-37-0)
- [Migrating Existing Data](#page-38-0)
- [\(From 4.x\) Creating Replication Agreements](#page-39-0)
- [\(Optional\) Reusing the Existing Port Number](#page-39-1)

#### <span id="page-37-1"></span>Installing the New Server

Follow the links in [Chapter 1, "Finding Installation Instructions" on page 13](#page-12-0) to determine how to install the new server on the same node as the existing server.

**NOTE** Ensure you have a current backup of the existing server before installing the new server.

The new server must reside in a different installation location than the existing server. It must also be identified by a different *serverID*.

Although you may choose to reuse most of the configuration information supplied for the original installation, do not reuse the existing port number. Instead, you may change the port number of the new server after migrating existing data.

## <span id="page-37-0"></span>(From 4.x) Handling Custom Schema

The script provided for migrating data recognizes only those custom schema either placed in the standard slapd.user\_oc.conf and slapd.user\_at.conf files, or placed in other files and included in slapd.conf using useroc and userat directives. If, for example, custom schema are included directly in slapd.at.conf or slapd.oc.conf, the migration script does not recognize them.

Perform the following steps before proceeding with the upgrade.

**1.** Compare slapd.at.conf or slapd.oc.conf with the standard files provided under *ServerRoot*/bin/slapd/install/version4/ of the new server, transcribing custom schema elements to slapd.user\_oc.conf and slapd.user\_at.conf files.

If the custom object classes have inheritance relationships, ensure that superior object classes precede others in the schema configuration file.

- **2.** If custom attributes were added to standard object classes in slapd.oc.conf, create a new object class including the attributes in slapd.user\_oc.conf, and add the new object class to every entry in the existing directory that uses the custom attributes.
- **3.** Include the slapd.user\_oc.conf and slapd.user\_at.conf files in the slapd.conf file for the existing server using the useroc and userat directives, placing the new directives adjacent to include statements for other files.

At this point, all custom schema used by the existing server should reside in slapd.user\_oc.conf or slapd.user\_at.conf, and slapd.conf should include the files using the useroc and userat directives.

#### <span id="page-38-0"></span>Migrating Existing Data

After handling custom schema, perform the following steps to migrate existing data to a new server.

**1.** If you intend to initialize replication on the new Directory Server offline from files, obtain the files before proceeding.

Refer to the *Directory Server Administration Guide* for instructions on exporting Directory Server data.

- **2.** Ensure the new Directory Server is running.
- **3.** Work as a user having the right to start, stop, and run database export and import on both the old and new servers.

For example, become super user.

**4.** Set environment variables as shown in [Table 4-1](#page-38-1).

<span id="page-38-1"></span>**Variable Value** PATH *ServerRoot*/bin/slapd/admin/bin:\$PATH PERL5LIB *ServerRoot*/bin/slapd/admin/bin

**Table 4-1** Environment Variables for Migration

**5.** Run the migration script under the new server instance:

```
# cd ServerRoot/bin/slapd/admin/bin
```
# perl migrateInstance5 -p *port52* -D "cn=directory manager" -w *password* -o *oldServ* -n *newServ*

Here, *oldServ* represents the full path to the old server instance, such as /usr/iplanet/servers/slapd-ldap or /usr/iplanet/ds5/slapd-ldap, and *newServ* represents the full path to the new server instance, such as /var/opt/mps/serverroot/slapd-dirserv.

The script generates output as it proceeds. You may choose to redirect this output to a file for review after migration completes.

Retire the old server only after migrating existing data to the new server.

## <span id="page-39-0"></span>(From 4.x) Creating Replication Agreements

If an existing 4.x server is involved in replication, upgrading involves recreating replication agreements after migrating data. Read [Chapter 5, "Migrating a](#page-40-0)  [Replicated 4.x Topology" on page 41](#page-40-0) before proceeding with the upgrade process.

Refer to the *Directory Server Administration Guide* for instructions on configuring replication for 5.2 servers.

## <span id="page-39-1"></span>(Optional) Reusing the Existing Port Number

After migrating data from the old server to the new, you may choose to retire the old server and have the new server listen on the same port as the old. Using the same port may allow client applications to continue operating without changing their configurations.

Refer to the *Directory Server Administration Guide* for instructions on changing the server port. Be sure to stop the old server before the new server starts to listen on the old port.

# <span id="page-40-0"></span>Migrating a Replicated 4.x Topology

When upgrading replicated 4.x servers, start by replicating to a new master, and then proceed branch by branch through the replication topology. This approach limits the volume of server synchronization traffic.

**NOTE** Refer to the *Directory Server Administration Guide* for detailed instructions concerning replication configuration and initialization.

This chapter includes the following sections:

- [Preparing the New Master](#page-40-1)
- [Upgrading the Consumers](#page-41-0)
- [Upgrading a Branch](#page-41-1)
- [Adding Additional Servers](#page-42-0)
- [Example 4.x Upgrade Scenario](#page-43-0)

#### <span id="page-40-1"></span>Preparing the New Master

During the upgrade, the 5.2 server is configured as a master but functions as a legacy consumer in the 4.x topology. After the upgrade, the 4.x consumer capability is disabled, and the new server functions as a master in the 5.2 topology.

This procedure calls for manual configuration of the new master server. You may therefore install the new master on a different host than the existing master.

<span id="page-40-2"></span>**1.** Follow the links in [Chapter 1, "Finding Installation Instructions" on page 13](#page-12-0) to determine how to install the new server.

- **2.** Manually reproduce the configuration of the 4.x master on the new server.
- **3.** Make the new server a master (for the 5.2 topology).

Refer to the *Directory Server Administration Guide* for instructions.

- **4.** Make the new server a legacy consumer of the 4.x master (for the 4.x topology). Again, refer to the *Directory Server Administration Guide* for instructions.
- **5.** Initialize replication from the 4.x master to the new server.

The process is described in Chapter 13, "*Managing Replication*," of the *Netscape Directory Server Administration Guide*. Refer to the section entitled, "*Manual Consumer Initialization*."

You may now upgrade the consumers.

#### <span id="page-41-0"></span>Upgrading the Consumers

This procedure outlines the approach. Refer to subsequent procedures for details.

- **1.** Upgrade all branches in the 4.x topology.
- **2.** Add additional servers to the 5.2 topology as required.
- **3.** Disable the legacy consumer agreement on the new master to sever the new topology from the old.

Upon completion of this procedure, the update process is complete.

## <span id="page-41-1"></span>Upgrading a Branch

Think of the existing 4.x replication topology as a tree with the master as the root element. Here, a *branch* denotes a set of replicated servers in that tree for which the flow of replication originates at the root node supplier, continues out through consumers in the midst of the tree, and finally arrives at leaf node consumer servers.

Upgrading a branch consists of replacing all old servers in the branch with new servers, working from the top down.

**NOTE** While you upgrade a server, replication flow stops to all downstream servers in the branch. Consider redirecting client requests to another branch during the upgrade.

**1.** Proceed according to the instructions under [Chapter 4, "Upgrading and](#page-36-0)  [Migrating Data for a Single Directory Server Installation" on page 37](#page-36-0) or follow the links in [Chapter 3, "Finding Patch Update Instructions" on page 35](#page-34-0) to upgrade the top server in the branch.

This cuts replication flow to the branch, temporarily bringing replication updates on downstream servers in the branch to a halt.

<span id="page-42-1"></span>**2.** Configure the replication agreement on the new server in the 5.2 branch to receive updates from a 5.2 server closer in the replication topology to the new master.

For example, configure the top server in the new branch to receive updates from the 5.2 master.

<span id="page-42-2"></span>**3.** Initialize replication from the 5.2 supplier to the new 5.2 server.

Depending on network capacity and volume of directory data compared to updates, offline initialization may be faster than online initialization.

**4.** Apply [Step 1,](#page-40-2) [Step 2](#page-42-1), then [Step 3](#page-42-2) recursively along the branch until you have completed the steps for all leaf consumers.

Refer to the *Directory Server Administration Guide* for instructions on configuring replication agreements and initializing replication.

At this point, the update process is complete for the branch. Repeat the procedure for the remaining 4.x branches.

## <span id="page-42-0"></span>Adding Additional Servers

After completing the upgrade from the 4.x topology to the 5.2 topology, you may add additional masters, hubs, and consumers as required for the new topology.

Perform the following steps for each additional server.

**1.** Follow the links in [Chapter 1, "Finding Installation Instructions" on page 13](#page-12-0) to determine how to install the new server.

- **2.** Adjust replication agreements on the new server to fit the planned topology. Refer to the *Directory Server Administration Guide* for instructions.
- **3.** Initialize replication on the new server.

Again, refer to the *Directory Server Administration Guide* for instructions.

### <span id="page-43-0"></span>Example 4.x Upgrade Scenario

Consider an upgrade for a 4.x master replicating to two branches, one with single consumer, one with hub supplying two consumers. This section shows the steps performed to upgrade to a new multi-master topology.

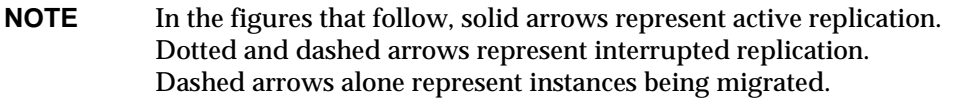

[Figure 5-1](#page-43-1) shows the 4.x topology before the upgrade.

#### <span id="page-43-1"></span>**Figure 5-1** Existing 4.x Topology Example

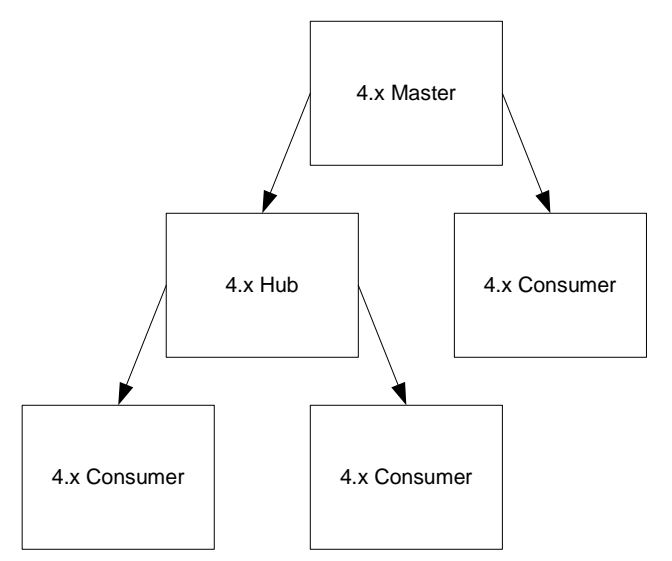

[Figure 5-2](#page-44-0) shows the addition of a 5.2 master that also functions as a legacy consumer of the 4.x master.

<span id="page-44-0"></span>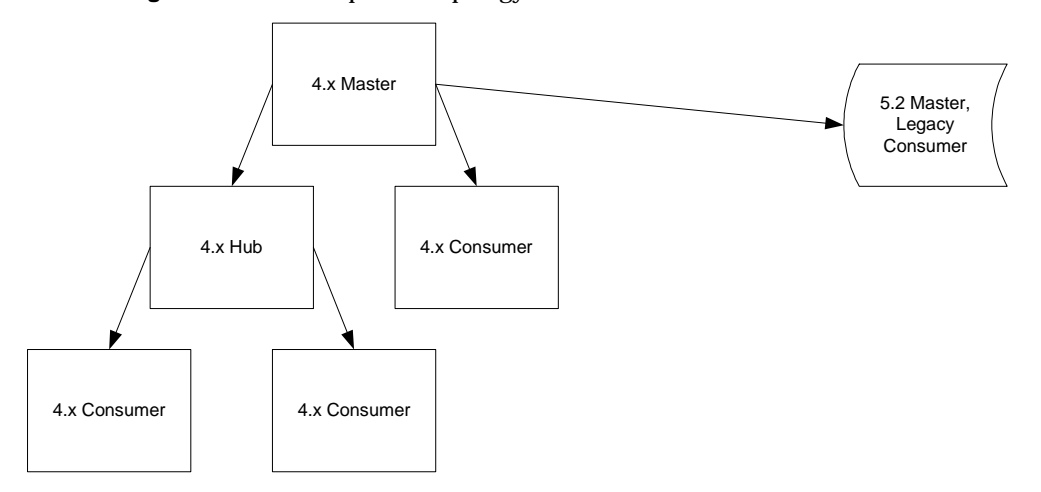

**Figure 5-2** Example 4.x Topology with Additional New Server

[Figure 5-3](#page-45-0) shows the first step in replacing a 4.x branch.

Notice the entire branch stops receiving replication updates during the upgrade. This interruption starts when the upstream 4.x consumer is stopped for upgrade, and ends when you restart the 4.x consumer.

As mentioned in the instructions, you may choose to direct client requests to consumers on another branch if clients require the very latest updates available.

<span id="page-45-0"></span>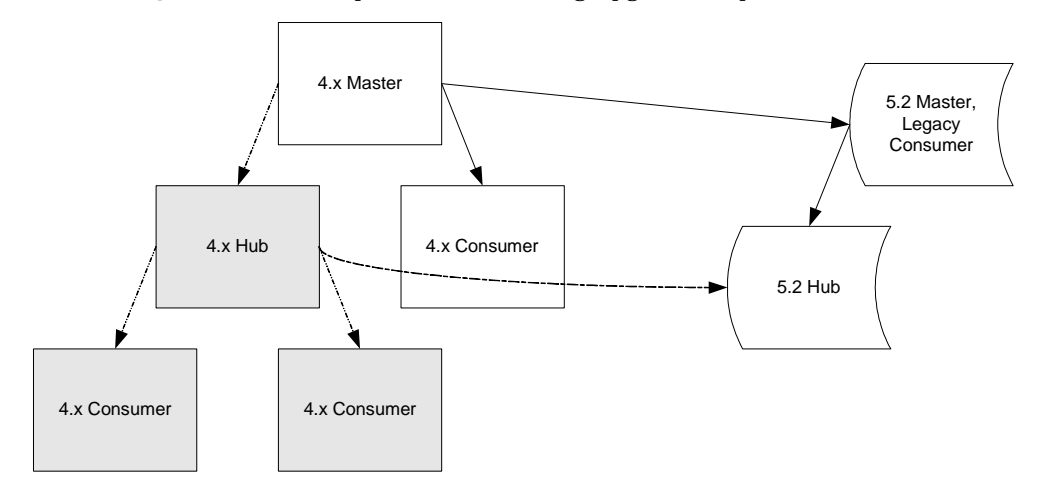

**Figure 5-3** Example 4.x Branch During Upgrade - Step 1

[Figure 5-4](#page-45-1) shows the next step in replacing a 4.x branch.

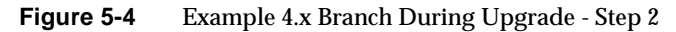

<span id="page-45-1"></span>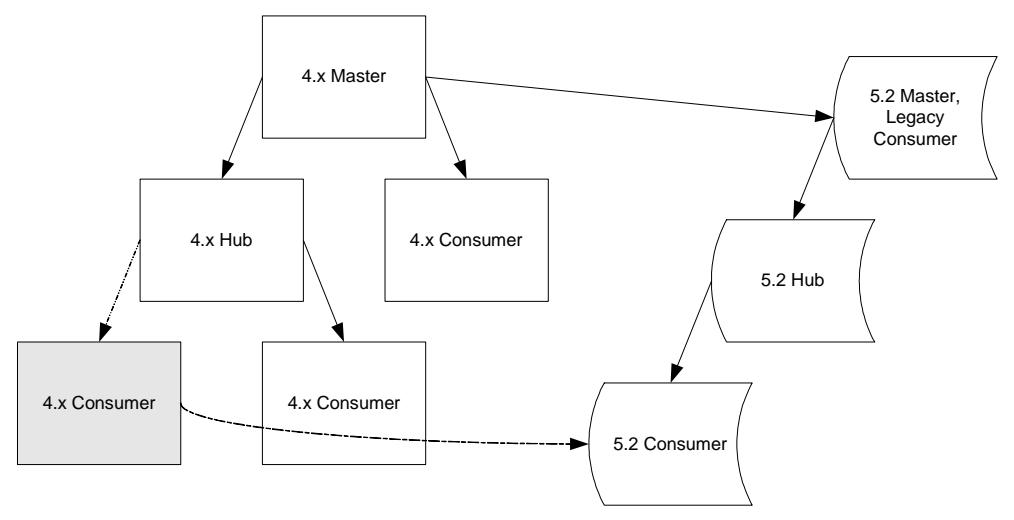

[Figure 5-5](#page-46-0) shows the next step in replacing a 4.x branch.

<span id="page-46-0"></span>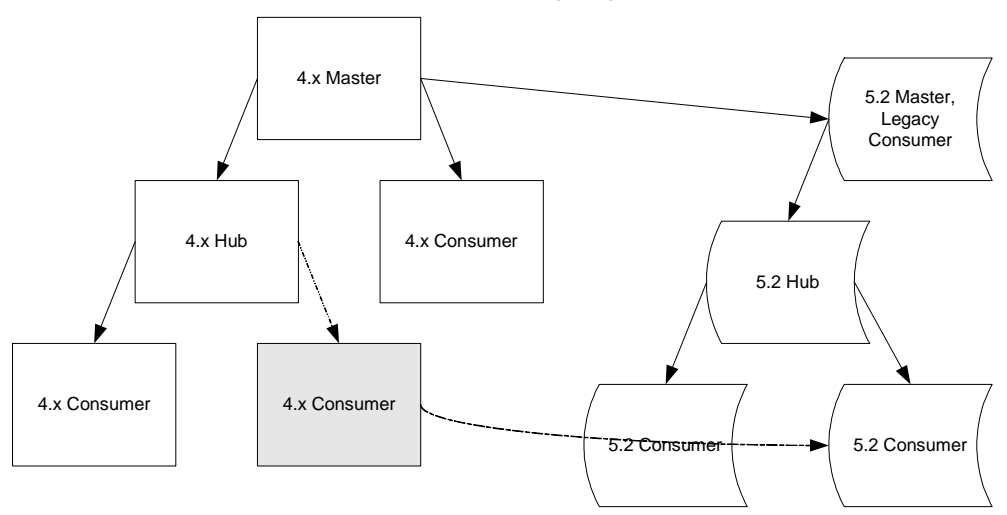

**Figure 5-5** Example 4.x Branch During Upgrade - Step 3

[Figure 5-6](#page-46-1) shows replacement of the other 4.x branch.

<span id="page-46-1"></span>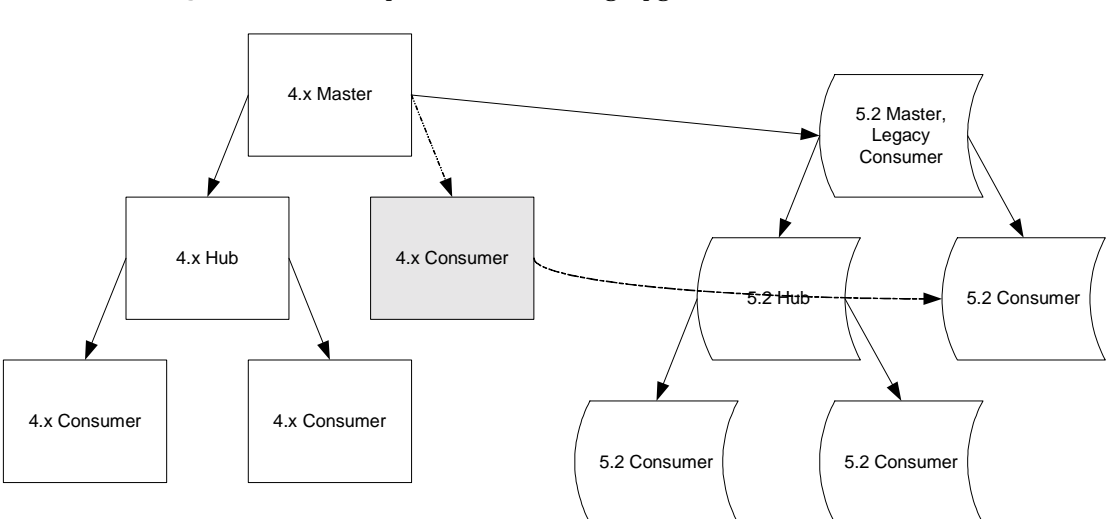

**Figure 5-6** Example 4.x Branch During Upgrade - Next Branch

[Figure 5-7](#page-47-0) shows the two topologies side by side.

<span id="page-47-0"></span>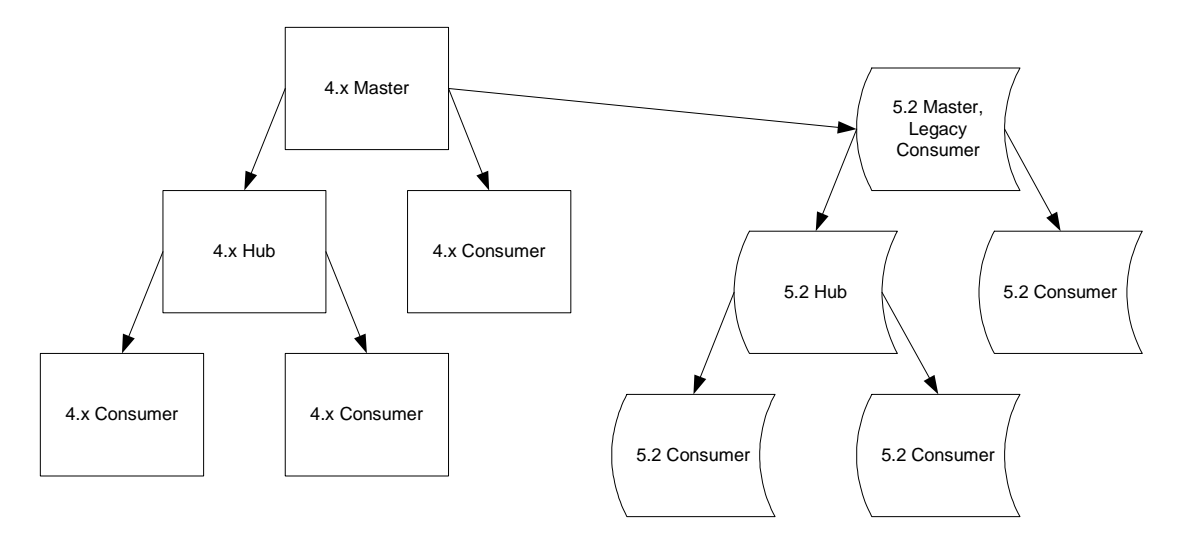

**Figure 5-7** Example of 4.x and 5.2 Topologies During Upgrade

[Figure 5-8](#page-47-1) shows the addition of a master, a hub and additional replication agreements to the new topology.

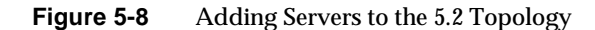

<span id="page-47-1"></span>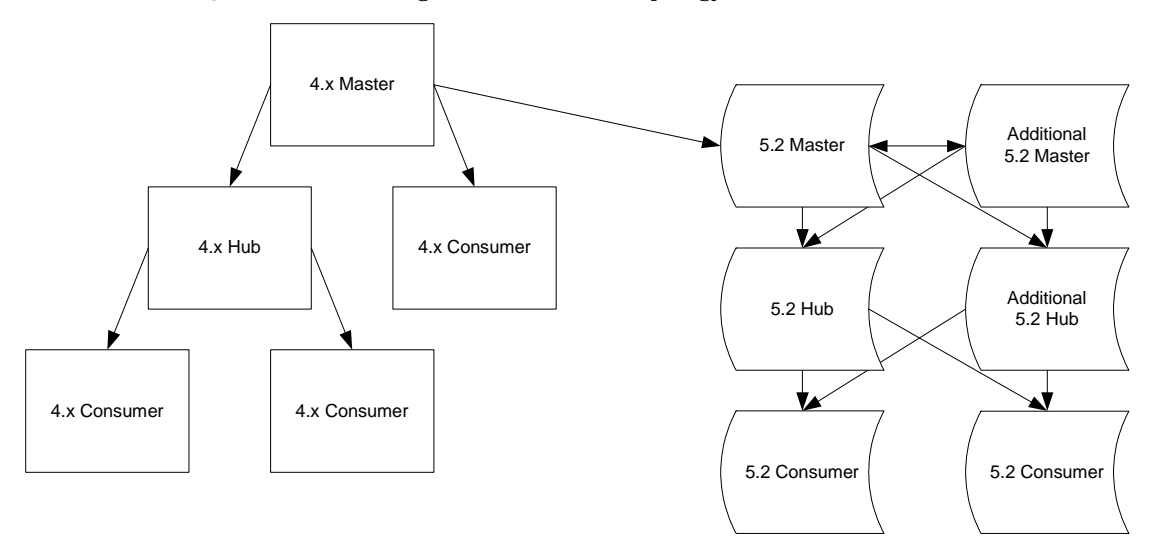

You may also add additional servers after completing the upgrade process.

[Figure 5-9](#page-48-0) shows removal of the replication agreement from the old 4.x master to the new 5.2 master.

<span id="page-48-0"></span>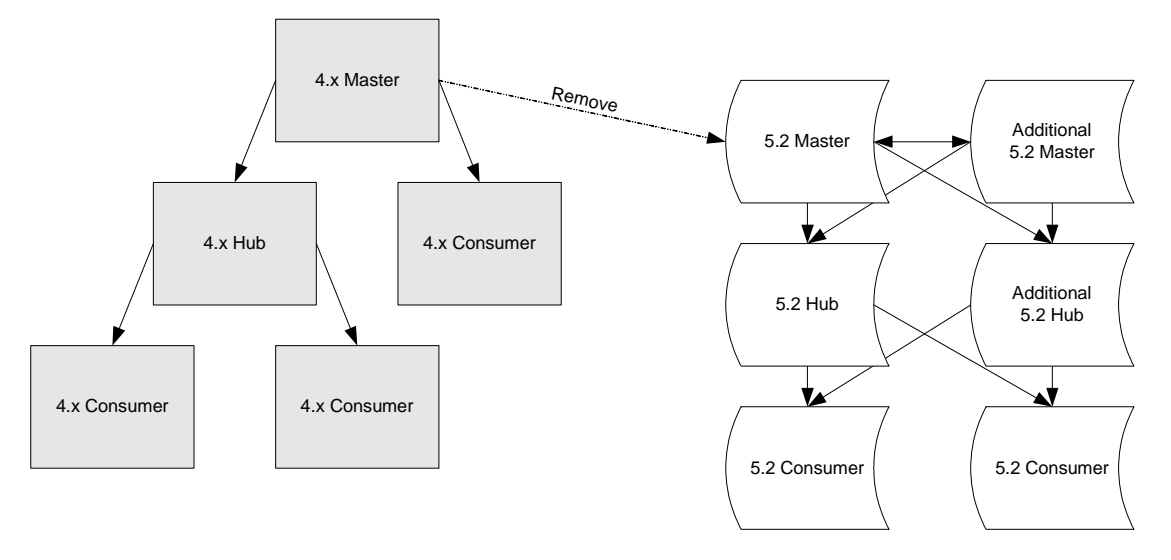

**Figure 5-9** Removing the Replication Agreement

After redirecting client requests and removing the replication agreement, you may disable the 4.x servers.

[Figure 5-10](#page-49-0) shows the resulting 5.2 topology.

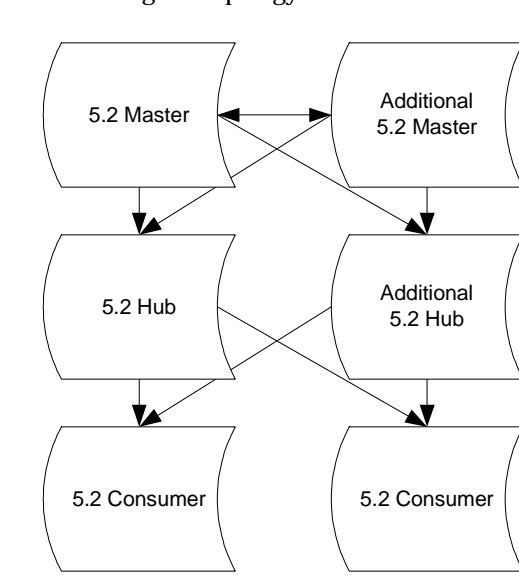

<span id="page-49-0"></span>**Figure 5-10** Resulting 5.2 Topology

Client requests are now directed to the 5.2 topology.

# Migrating a Replicated 5.x Topology

When upgrading replicated 5.x servers, you typically start with the consumers, continue with the hubs, and finish with the masters. This bottom-up approach involves interrupting only one server at a time, rather than interrupting an entire branch of the replication topology. The approach also helps you avoid potential custom schema synchronization issues between masters and consumers.

**NOTE** The procedure described here applies the standard approach to upgrading a 5.x topology. If, however, this bottom up approach fails to meet your specific requirements, then plan a different approach.

This chapter includes the following sections:

- [Upgrading 5.x Servers](#page-50-0)
- [Adding Additional Servers](#page-51-0)
- [Example 5.x Upgrade Scenario](#page-51-1)

#### <span id="page-50-0"></span>Upgrading 5.x Servers

- **1.** For each consumer in the existing topology, proceed according to the instructions under [Chapter 4, "Upgrading and Migrating Data for a Single](#page-36-0)  [Directory Server Installation" on page 37](#page-36-0) or follow the links in [Chapter 3,](#page-34-0)  ["Finding Patch Update Instructions" on page 35](#page-34-0) to upgrade the consumer.
- **2.** For each hub in the existing topology, proceed according to the same instructions to update the hub.

**3.** For each master in the existing topology, proceed according to the same instructions to update the master.

## <span id="page-51-0"></span>Adding Additional Servers

After completing the upgrade from the 5.x topology to the 5.2 topology, you may add additional masters, hubs, and consumers as required for the new topology.

Perform the following steps for each additional server.

- **1.** Follow the links in [Chapter 1, "Finding Installation Instructions" on page 13](#page-12-0) to determine how to install the new server.
- **2.** Adjust replication agreements on the new server to fit the planned topology.
- **3.** Initialize replication on the new server.

Refer to the *Directory Server Administration Guide* for instructions on configuring replication agreements and initializing replication.

Upon completion of this procedure, the update process is complete. Clients may begin using servers in the upgraded replication topology.

## <span id="page-51-1"></span>Example 5.x Upgrade Scenario

Consider an upgrade for 5.x dual masters replicating to two hubs supplying two consumers. This section shows the steps performed to upgrade the topology to use 5.2 servers.

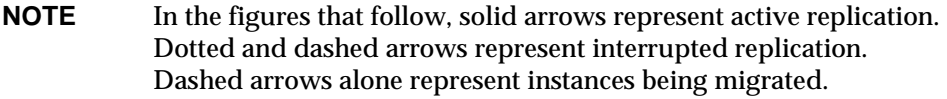

[Figure 6-1](#page-52-0) shows the 5.x topology before the upgrade.

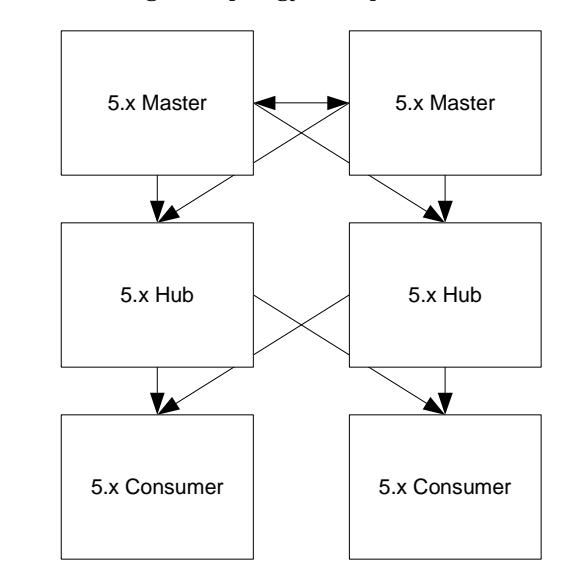

<span id="page-52-0"></span>**Figure 6-1** Existing 5.x Topology Example

The first step involves upgrading consumers. [Figure 6-2](#page-52-1) shows the resulting topology.

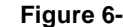

**Figure 6-2** Example 5.x Consumer Upgrade Step

<span id="page-52-1"></span>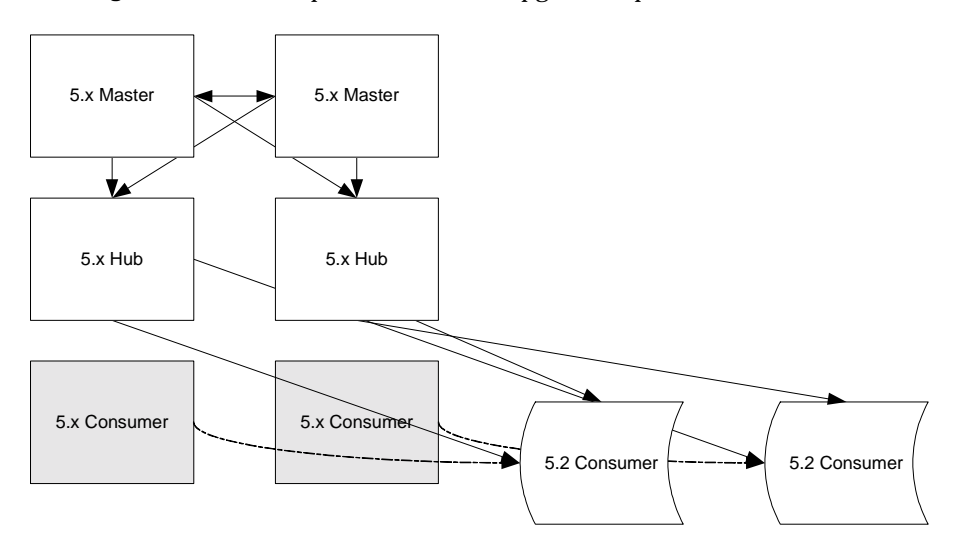

The next step involves upgrading hubs. [Figure 6-3](#page-53-0) shows the results.

<span id="page-53-0"></span>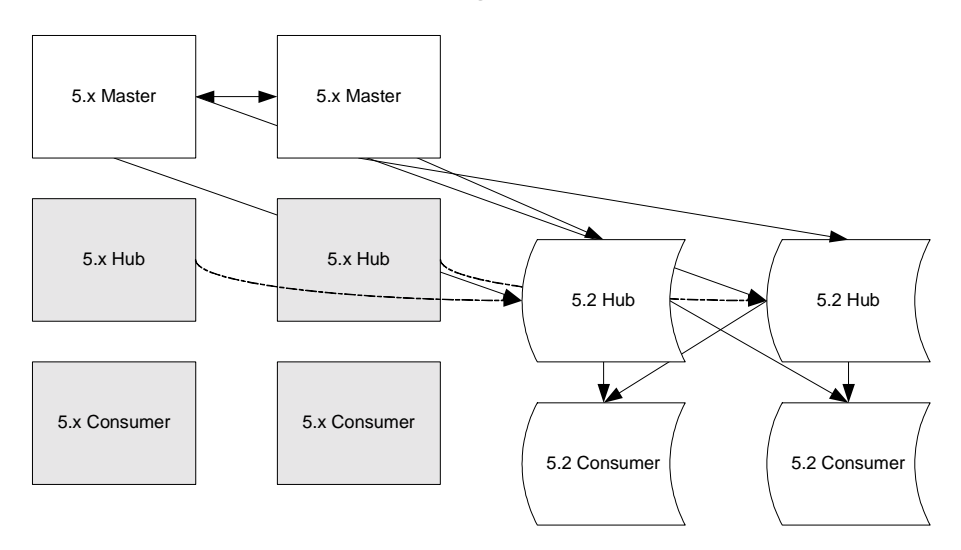

**Figure 6-3** Example 5.x Hub Upgrade Step

The next step involves upgrading masters. [Figure 6-4](#page-53-1) shows the results.

**Figure 6-4** Example 5.x Master Upgrade - Step 3

<span id="page-53-1"></span>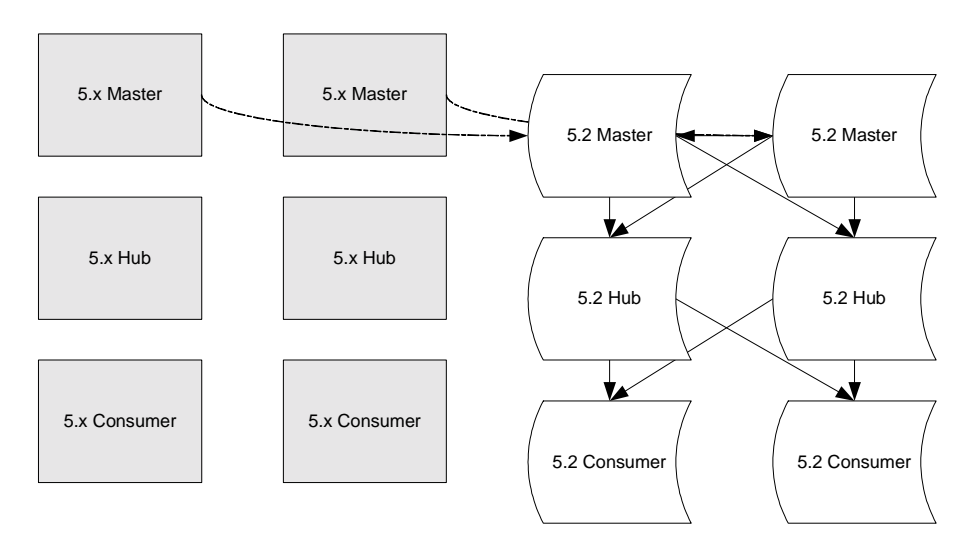

[Figure 6-5](#page-54-0) shows the 5.2 topology following the upgrade. At this point, servers in the old topology may be retired, and new servers added to the 5.2 topology.

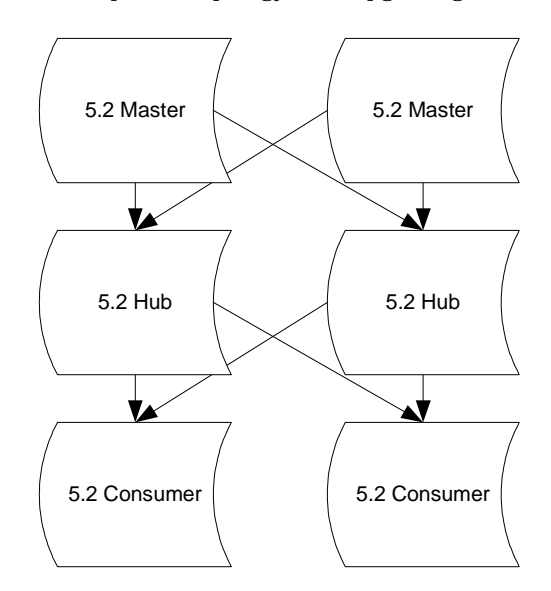

<span id="page-54-0"></span>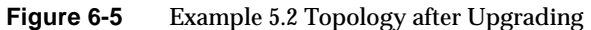

Client requests are now directed to the 5.2 topology.

Example 5.x Upgrade Scenario

# Installing Sun Cluster HA for Directory Server

Currently, the only supported clustering technology for Directory Server is Sun Cluster 3.1, using the packaged versions of the products. Clustering is not supported for installations using compressed archive deliveries.

This appendix describes how to install and configure both the Sun Cluster HA for Directory Server data service and the associated Administration Server data service. This appendix also covers use of and upgrade to HA Storage Plus, which is currently the recommended storage resource type for use with Sun Cluster HA for Directory Server. Refer to the Sun Cluster 3.1 product documentation for Sun Cluster installation instructions and key concepts.

You must configure the data services as a failover services.

The following sections comprise this appendix:

- [Before You Start](#page-57-0)
- [Setting Up Network and File System Resources](#page-58-0)
- [Installing the Servers](#page-61-0)
- [Installing the Data Service Packages](#page-63-0)
- [Configuring the Data Service](#page-63-1)
- [Example Registration and Configuration](#page-64-0)
- [Configuring Extension Properties](#page-65-0)
- [Creating an Additional Directory Server Instance](#page-67-0)
- [Uninstalling](#page-68-0)

### <span id="page-57-0"></span>Before You Start

Use this section in conjunction with the worksheets in the *Sun Cluster 3.1 Release Notes* as a checklist before performing installation and configuration.

Prior to starting your installation, consider these questions.

• Do you plan to run multiple Directory Server instances on the same node?

It is recommended that you run all instances on the same node. If you do so, set nsslapd-listenhost on cn=config to the appropriate network resource (a logical host name, such as ds.example.com) as the IP address for each instance. Directory Server default behavior is to listen on all network interfaces.

• Do you run multiple data services in your Sun Cluster configuration?

You may set up multiple data services in any order, with one exception: If you use Sun Cluster HA for DNS, you must set it up before setting up Sun Cluster HA for Directory Server.

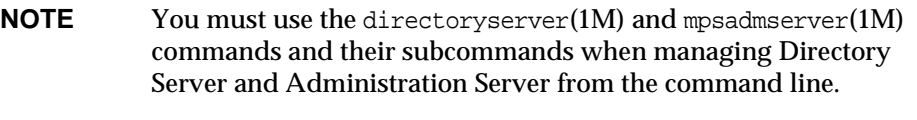

Do not use the standalone scripts and binaries directly.

[Table A-1](#page-57-1) summarizes the Sun Cluster HA for Directory Server installation and configuration process.

| Task                                                                                                    | What you should know                                                                                                    |
|----------------------------------------------------------------------------------------------------|----------------------------------------------------------------------------------------------------|
| "Setting Up Network and<br>File System Resources" on<br>page 59 and "Installing the<br>Servers" on page 62 | The names of the cluster nodes that can master the data services.<br>The logical host name to be used by clients accessing Directory<br>Server such as ds. example. com. Refer to the Sun Cluster 3.1<br>product documentation for instructions on setting up a logical host<br>name. |
|                                                                                                    | The ServerRoot location on the failover file system such as<br>/shared/ds where you place Directory Server data. This file<br>system must be on a shared partition on shared disks. Note that<br>packages must be installed on local file systems.                                    |

<span id="page-57-1"></span>**Table A-1** Installation and Configuration Process

| Task                                                  | What you should know                                                                                                    |  |
|-------------------------------------------------------|----------------------------------------------------------------------------------------------------|--|
| "Installing the Data Service"<br>Packages" on page 64 | The SUNWdsha and SUNWasha packages provide the<br>management interface for the data services so you can manage<br>Directory Server and Administration Server with the same tools as<br>other data services in the cluster. |  |
| "Configuring the Data<br>Service" on page 64          | The resource type names for Directory Server data service,<br>SUNW. dsldap, and for the Administration Server data service,<br>SUNW.mps.                                                                                   |  |
|                                                       | The names of the cluster nodes that can master the data services.                                                                                                    |  |
|                                                       | The logical host name used by clients accessing Directory Server<br>and Administration Server.                                                                                                    |  |
|                                                       | The ServerRoot location on the file system where you install<br>Directory Server data.                                                                                                    |  |
|                                                       | The port on which Directory Server listens for client requests.                                                                                                    |  |
|                                                       | The port on which Administration Server listens for client requests.                                                                                                    |  |
|                                                       | The resource names defined in "Setting Up Network and File<br>System Resources" on page 59.                                                                                                    |  |

**Table A-1** Installation and Configuration Process *(Continued)*

## <span id="page-58-0"></span>Setting Up Network and File System Resources

Sun Cluster software manages one or more logical host names that differ both from node names and from host names for individual network interfaces. A clustered Directory Server instance typically relies on a single logical host name. [Figure A-1](#page-59-0) shows how a logical host name, managed by a two-node cluster, is not permanently associated with either of the nodes.

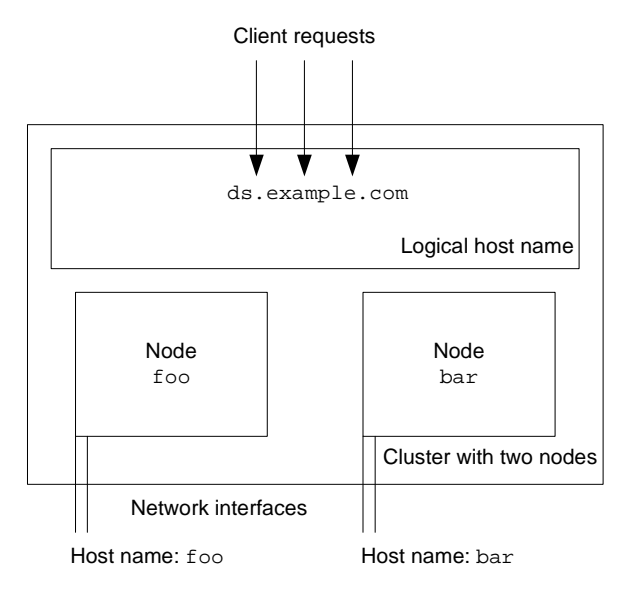

#### <span id="page-59-0"></span>**Figure A-1** Cluster with Two Nodes

When installing the Sun Cluster HA for Directory Server data service, you configure Directory Server and Administration Server to listen on the logical host name interface so they are not tied to any particular node in the cluster, and the Sun Cluster software can manage failover. In [Figure A-1](#page-59-0), the nodes are named  $f \circ \circ$ and bar. The logical host name you use during installation as shown in [Figure A-1](#page-59-0) however would be ds.example.com, not foo or bar. Notice that the logical host name used is a fully qualified domain name.

Refer to the Sun Cluster 3.1 product documentation for more information on these key concepts and for instructions on setting up a logical host name.

Sun Cluster software can also manage failover for the file system resources. When you use HAStoragePlus with the Sun Cluster HA for Directory Server data service, you enable this capability. If you have used HAStorage previously, and intend to migrate from HAStorage with a global file system to HAStoragePlus and a higher performance failover file system, follow the links in [Chapter 3, "Finding Patch](#page-34-0)  [Update Instructions" on page 35](#page-34-0) to find upgrade instructions.

After setting up a logical host name and shared file system, perform the following steps:

**1.** Become super user on a node in the cluster.

**2.** Verify that all network addresses you use have been added to the name service database.

To avoid failures during name service lookup, ensure as well that the logical host name, the fully qualified domain name, the fully qualified logical host name, and all shared IP addresses are present in the /etc/hosts file on each cluster node. For example, /etc/hosts might contain the following line:

192.168.0.99 ds ds.example.com

Also configure name service mapping in /etc/nsswitch.conf on each cluster node to check local files first before trying to access other name services.

<span id="page-60-0"></span>**3.** Create a failover resource group to hold network and application resources. For example:

# scrgadm -a -g *resource-group* [-h *node-list*]

Here *resource-group* specifies the name of the group.

The optional *node-list* is a comma-separated list of physical node names or IDs identifying potential master nodes for the cluster. The order of the node names determines the order in which the nodes are considered as primary during failover. If all nodes in the cluster are potential masters, it is not necessary to specify the *node-list*.

**4.** Add logical host name resources to the resource group.

```
# scrgadm -a -L -g resource-group -l logical-host-name [-n netif-list]
```
Here, the optional *netif-list* is a comma-separated list identifying the NAFO groups on each node. If you do not specify this option,  $\epsilon$  are  $\epsilon$  attempts to discover a network adapter on the subnet used by each logical host name specified on each node in *node-list* specified in [Step 3.](#page-60-0)

**5.** Register the resource type for HAStoragePlus.

# scrgadm -a -t SUNW.HAStoragePlus

Both server data services depend on HAStoragePlus to access data on the shared file system. For more information about HAStoragePlus, follow the links in [Chapter 3, "Finding Patch Update Instructions" on page 35](#page-34-0).

**6.** Add the HAStoragePlus resource to the failover resource group created when ["Setting Up Network and File System Resources" on page 59.](#page-58-0)

```
# scrgadm -a -j HAStoragePlus-resource-name -g resource-group \
-t SUNW.HAStoragePlus -x FilesystemMountPoints=mount-point \
-x AffinityOn=TRUE
```
Here, you provide a new *HAStoragePlus-resource-name* to identify the resource. *mount-point* specifies the file system mount point for the *ServerRoot* directory as shown for example in the output of the  $df(1)$  command.

**7.** Enable the resource group and bring it online.

```
# scswitch -Z -g resource-group
```
With the resource group online, you may install the servers.

#### <span id="page-61-0"></span>Installing the Servers

In Sun Cluster HA for Directory Server, both Directory Server and Administration Server run under the control of Sun Cluster. This means that instead of supplying the servers with a fully qualified domain name for the physical node during installation, you provide a fully qualified logical host name that can fail over to a different node.

You perform installation starting with the node online for the logical host name used by directory client applications, then repeating the process for all other cluster nodes that you want to master the Directory Server data service.

**NOTE** You install product packages on a node's *local* file system so that each node can be patched separately, but you place directory data on the *shared* cluster file system so that data does not depend on a particular node. This means you can, for example, patch an idle node while another node is providing the directory service.

#### Installing on the Active Node

For the cluster node that is online for the logical host name used by directory client applications:

**1.** Install the Solaris packages for both Directory Server and Administration Server on the active node's *local* file system.

Refer to the links in [Chapter 1, "Finding Installation Instructions" on page 13](#page-12-0) to determine how to find and install the packages *without configuring them*.

<span id="page-62-0"></span>**2.** Make sure the current node is the active node:

# scswitch -z -g *resource-group* -h *current-node*

**3.** Configure Directory Server.

# /usr/sbin/directoryserver -u 5.2 configure

When performing this step:

- ❍ Place the Directory Server instance, which includes Directory Server data, on the *shared* cluster file system.
- ❍ Use the logical host name, *not* the node name.
- <span id="page-62-1"></span>**4.** Configure Administration Server, using the same logical host name used to configure Directory Server.

# /usr/sbin/mpsadmserver configure

**5.** Stop the servers.

```
# /usr/sbin/directoryserver -u 5.2 stop
```
- # /usr/sbin/mpsadmserver stop
- **6.** When using Directory Server in secure mode only, create an empty file named *ServerRoot*/slapd-*serverID*/keypass to indicate to the cluster that the Directory Server instance runs in secure mode.

Also create a *ServerRoot*/alias/slapd-*serverID*-pin.txt file, containing the password required to start the instance automatically in secure mode. This allows the cluster to restart the data service without human intervention.

#### Installing on Other Nodes

Repeat [Step 2 on page 63](#page-62-0) through [Step 4 on page 63](#page-62-1) for *each* node you want to master the Directory Server data service using exactly the same configuration data as you used for the first node.

**NOTE** Do not remove or relocate any files placed on the shared file system.

### <span id="page-63-0"></span>Installing the Data Service Packages

The data service packages, SUNWdsha and SUNWasha, on the product media under Solaris\_*arch*/Product/sun\_cluster\_agents/Solaris\_*version*/Packages/, provide the management interfaces for administering the servers as a data services within the cluster.

• On each cluster node that you want to support the Directory Server data service, use the pkgadd(1M) utility to install the data service packages.

# pkgadd -d *dirContainingPackages* SUNWasha SUNWdsha

### <span id="page-63-1"></span>Configuring the Data Service

Perform the following steps *only* on the cluster node that is online for the logical host name in use by Directory Server:

- **1.** Become super user.
- **2.** Stop Directory Server and Administration Server from the active node if the servers are not already stopped.

```
# /usr/sbin/directoryserver -u 5.2 stop
# /usr/sbin/mpsadmserver stop
```
**3.** Register the resource types for both data services.

```
# scrgadm -a -t SUNW.dsldap
# scrgadm -a -t SUNW.mps
```
Here SUNW.dsldap and SUNW.mps are the predefined resource type names for the data services. SUNW.dsldap and SUNW.mps define the data services.

<span id="page-63-2"></span>**4.** Add the server resources to the failover resource group created when ["Setting](#page-58-0)  [Up Network and File System Resources" on page 59.](#page-58-0)

```
# scrgadm -a -j resource-name-ds -g resource-group -t SUNW.dsldap \
-y Network_resources_used=logical-host-name \
-y Port_list=port-number/tcp \
-x Confdir_list=ServerRoot/slapd-serverID \
-y Resource_dependencies=HAStoragePlus-resource-name
```

```
# scrgadm -a -j resource-name-as -g resource-group -t SUNW.mps \
-y Network_resources_used=logical-host-name \
-y Port_list=port-number/tcp \
-x Confdir_list=ServerRoot \
```
-y Resource\_dependencies=*HAStoragePlus-resource-name*

Here you provide a new *resource-name-ds* to identify the Directory Server instance, a new *resource-name-as* to identify the Administration Server instance, and a new HAStoragePlus resource name.

The *resource-group* parameter is the name of the group specified in ["Setting Up](#page-58-0)  [Network and File System Resources" on page 59](#page-58-0).

The *logical-host-name* identifies the logical host name used for the current Directory Server instance.

The *port-number* is the numbers of the ports on which the server instances listen for client requests, specified in ["Installing the Servers" on page 62](#page-61-0). Notice the Port\_list parameter of each command takes only one entry.

*ServerRoot* and *ServerRoot*/slapd-*serverID* are paths specified in ["Installing the](#page-61-0)  [Servers" on page 62.](#page-61-0) Notice the Confdir list parameter of each command takes only one entry.

**5.** Enable the server resources and monitors.

# scswitch -e -j *resource-name-ds* # scswitch -e -j *resource-name-as*

Here *resource-name-ds* and *resource-name-as* are the names you provided to identify the servers in [Step 4.](#page-63-2)

#### <span id="page-64-0"></span>Example Registration and Configuration

[Code Example A-1](#page-64-1) shows how you might register and configure the data service for the cluster illustrated in [Figure A-1 on page 60](#page-59-0).

<span id="page-64-1"></span>**Code Example A-1** Registering and Configuring the Data Service

```
(Create a failover resource group on the node that is online.)
# scrgadm -a -g ds-resource-group-1 -h foo,bar
(Add a logical hostname resource to the resource group.)
# scrgadm -a -L -g ds-resource-group-1 -l ds
(Register the SUNW.HAStoragePlus resource type.)
# scrgadm -a -t SUNW.HAStoragePlus
```
#### **Code Example A-1** Registering and Configuring the Data Service *(Continued)*

```
(Add the HAStoragePlus resource to the resource group.)
# scrgadm -a -j hasp-resource -g ds-resource-group-1 -t SUNW.HAStoragePlus \
-x FilesystemMountPoints=/shared/ds -x AffinityON=TRUE
# scswitch -e -j hasp-resource
(Bring the resource group online.)
# scswitch -Z -g ds-resource-group-1
(Install packages on each node in the cluster.)
(Stop the servers on the node that is online.)
# /usr/sbin/directoryserver -u 5.2 stop
# /usr/sbin/mpsadmserver stop
(Register the SUNW.dsldap and SUNW.mps resource types.)
# scrgadm -a -t SUNW.dsldap
# scrgadm -a -t SUNW.mps
(Create resources for the servers and add them to the resource group.)
# scrgadm -a -j ds-1 -g ds-resource-group-1 \
-t SUNW.dsldap -y Network_resources_used=ds \
-y Port_list=389/tcp -y Resource_dependencies=hasp-resource \
-x Confdir_list=/shared/ds/slapd-ds-1
# scrgadm -a -j as-1 -g ds-resource-group-1 \
-t SUNW.mps -y Network_resources_used=ds \
-y Port_list=5201/tcp -y Resource_dependencies=hasp-resource \
-x Confdir_list=/shared/ds
(Enable the application resources.)
# scswitch -e -j ds-1
# scswitch -e -j as-1
```
#### <span id="page-65-0"></span>Configuring Extension Properties

Optionally configurable extension properties allow you to configure how the cluster software handles the application software. For example, you can adjust how the cluster determines when the data service must fail over.

#### What You Can Configure

You can configure both standard properties and extension properties. This section covers extension properties specific to management of Directory Server.

You typically configure resource extension properties using the Cluster Module of the Sun Management Center, or using the scrgadm utility. You can change the extension properties listed in [Table A-2](#page-66-0) using the scrgadm utility with the  $-x$ *parameter*=*value* option.

| <b>Property</b>        | <b>Description</b>                                                                                                    | <b>Default</b> | Range                                       |  |
|------------------------|----------------------------------------------------------------------------------------------------|----------------|---------------------------------------------|--|
| Monitor retry count    | Integer value indicating the number<br>of times the process monitor facility                                                                                                   | 4 attempts     | $-1$ to 2,147,483,641<br>attempts           |  |
|                        | (PMF) restarts the fault monitor<br>during the time window specified by<br>the value of<br>Monitor retry interval                                                              |                | -1 means retry forever.                     |  |
| Monitor retry interval | Integer value indicating the time in<br>minutes over which failures of the                                                                                                    | 2 minutes      | $-1$ to 2,147,483,641<br>minutes            |  |
|                        | fault monitor are counted                                                                                                    |                | -1 specifies an infinite retry<br>interval. |  |
|                        | If the number of times the fault<br>monitor fails exceeds the value<br>specified in<br>Monitor retry count within<br>this period, the PMF cannot restart<br>the fault monitor. |                |                                             |  |
| Probe timeout          | Integer value indicating the timeout<br>value in seconds that the fault<br>monitor uses to probe a Directory<br>Server instance                                                | 30 seconds     | 0 to 2,147,483,641<br>seconds               |  |

<span id="page-66-0"></span>**Table A-2** SUNW.dsldap Resource Extension Properties

Refer to the Sun Cluster 3.1 product documentation for more information on Sun Cluster properties.

#### How the Fault Monitor Operates

The cluster software determines whether the data service is healthy using a fault monitor. The fault monitor probes the data service, and then determines whether the service is healthy or must be restarted based on the results of the probe.

| Directory Server running in | <b>Probe Used</b>  | Algorithm                                                                                                    |
|-----------------------------|--------------------|----------------------------------------------------------------------------------------------------|
| Normal mode                 | ldapsearch         | Attempt a search.<br>1.                                                                                                    |
|                             |                    | If the search operation results in:<br>2.                                                                                                    |
|                             |                    | LDAP SUCCESS, then the service is considered healthy.                                                                                                    |
|                             |                    | An LDAP error, then based on failure history the service is<br>٠<br>either restarted or fails over to another node.                                                                                                    |
|                             |                    | A problem other than timeout, then the fault monitor probes<br>٠<br>again depending on Monitor retry count and<br>Monitor retry interval.                                                                                                    |
|                             |                    | The Probe timeout duration being exceeded, then the<br>٠<br>fault monitor probes again depending on<br>Monitor retry count and<br>Monitor_retry_interval.                                                                                    |
|                             |                    | Potential causes of timeout include heavy loads on the system,<br>network, or Directory Server instance. Timeout may also indicate<br>that the Probe timeout value is set too low for the number of<br>Directory Server instances monitored. |
| Secure mode (SSL)           | <b>TCP</b> connect | Attempt to connect.<br>1.                                                                                                    |
|                             |                    | If the connection operation:<br>2.                                                                                                    |
|                             |                    | Succeeds, then the service is considered healthy.                                                                                                    |
|                             |                    | Fails, then based on failure history the service is either<br>٠<br>restarted or fails over to another node.                                                                                                    |
|                             |                    | Exceeds Probe timeout, then the service must be<br>$\bullet$<br>restarted.                                                                                                    |

Table A-3 How the Fault Monitor Interprets Probes

The fault monitor uses the IP addresses and port numbers you specified when ["Configuring the Data Service" on page 64](#page-63-1) to carry out probe operations. If Directory Server is configured to listen on two ports, one for SSL traffic and one for normal traffic, the fault monitor probes both ports using TCP connect, following the fault monitoring algorithm used for secure mode ports.

## <span id="page-67-0"></span>Creating an Additional Directory Server Instance

Perform the following steps:

**1.** Create an additional Directory Server instance using the Sun Java System Server Console.

Refer to the *Administration Server Administration Guide* for instructions.

**2.** Stop the new Directory Server instance on the node that is online for the logical host name in use by the data service.

# /usr/sbin/directoryserver -u 5.2 -server *serverID* stop

<span id="page-68-1"></span>**3.** Add the Directory Server instance to the failover resource group created in ["Setting Up Network and File System Resources" on page 59.](#page-58-0)

```
# scrgadm -a -j new-ds-resource -g resource-group -t SUNW.dsldap \
-y Network_resources_used=logical-host-name \
```
-y Port\_list=*port-number*/tcp -x Confdir\_list=*ServerRoot*/slapd-*serverID* \

```
-y Resource_dependencies=HAStoragePlus-resource-name
```
Here you provide a *new-ds-resource* to identify the Directory Server instance.

The *resource-group* parameter is the name of the group specified in ["Setting Up](#page-58-0)  [Network and File System Resources" on page 59](#page-58-0).

The *logical-host-name* identifies the logical host name used for the instance.

The *port-number* is the number of the port on which the instance listens for client requests, specified in ["Installing the Servers" on page 62](#page-61-0). Notice the Port\_list parameter takes only one entry.

*ServerRoot* and *ServerRoot*/slapd-*serverID* are paths specified in ["Installing the](#page-61-0)  [Servers" on page 62.](#page-61-0) Notice the Confdir\_list parameter takes only one entry.

*HAStoragePlus-resource-name* is the name of the HAStoragePlus resource on which Directory Server depends.

**4.** Enable the server resources and monitors.

# scswitch -e -j *new-ds-resource*

Here *new-ds-resource* is the name you provided to identify the Directory Server in [Step 3](#page-68-1).

#### <span id="page-68-0"></span>Uninstalling

To remove Sun Cluster HA for Directory Server and the associated Administration Server from the cluster, perform the following steps:

**1.** Stop the server instances. With a single Directory Server instance for example:

```
# scswitch -n -j resource-name-ds
# scswitch -n -j resource-name-as
```
**2.** Remove the resources. For example:

```
# scrgadm -r -j resource-name-ds
# scrgadm -r -j resource-name-as
```
**3.** Remove the resource types from the cluster database.

```
# scrgadm -r -t SUNW.dsldap
# scrgadm -r -t SUNW.mps
```
- **4.** Delete the server configurations.
	- **a.** For each node, unconfigure the Administration Server:
	- # /usr/sbin/mpsadmserver unconfigure
	- **b.** As Directory Server data and configuration are stored on the shared file system, run the following on any of the nodes where it is configured:
	- # /usr/sbin/directoryserver -u 5.2 unconfigure

Remove the packages installed, including SUNWdsha and SUNWasha, from each node using the pkgrm(1M) utility.

# **Glossary**

Refer to the *Java Enterprise System Glossary* (http://docs.sun.com/doc/816-6873) for a complete list of terms that are used in this documentation set.
# Index

# **C**

cluster configuration [64](#page-63-0) file system resources [59](#page-58-0) installation [62](#page-61-0) network resources [59](#page-58-0) prerequisites [58](#page-57-0)–[59](#page-58-1) resource extensions [66](#page-65-0)

# **D**

[data migration. See upgrading](#page-16-0) documentation [7](#page-6-0)

## **I**

installation cluster [58](#page-57-0)–[67](#page-66-0) finding instructions [13](#page-12-0)

## **M**

migrateInstance5 [18](#page-17-0) [migration. See upgrading](#page-16-0)

#### **N**

nsslapd-schema-repl-useronly [20](#page-19-0)

### **P**

patch upgrade finding instructions [35](#page-34-0) port number [40](#page-39-0)

#### **U**

uninstallation cluster [69](#page-68-0) finding instructions [13](#page-12-0) upgrade finding instructions [35](#page-34-0) upgrading attributes [20](#page-19-1) custom 4.x schema [38](#page-37-0) data migration [39](#page-38-0) port numbers [40](#page-39-0) prerequisites [17](#page-16-0)–[18](#page-17-1) replicated servers [18,](#page-17-2) [41](#page-40-0)–[55](#page-54-0) replication agreements [40](#page-39-1) single server [17,](#page-16-1) [37](#page-36-0)–[40](#page-39-2)

Section **U**